3-874-015-**11**(1)

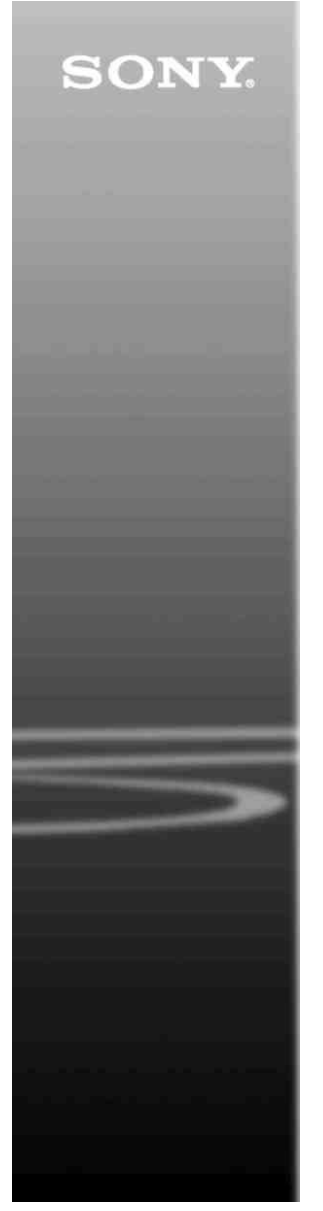

# *CD/DVD Player*

Instrucţiuni de utilizare

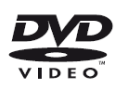

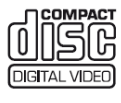

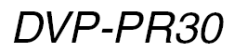

© 2008 Sony Corporation

#### **AVERTISMENT**

**Pentru a reduce pericolul provocat de incendii sau şocuri electrice, nu expuneţi acest aparat condiţiilor de ploaie sau umezeală. Nu deschideţi carcasa, pentru a evita şocurile electrice. Reparaţiile se vor efectua doar de către personal calificat. Cordonul de alimentare trebuie înlocuit doar la un centru de service autorizat. Bateriile sau echipamentele cu baterii instalate nu trebuie**  expuse condițiilor de căldură **excesivă cum ar fi lumina directă a soarelui, foc sau** 

<u>CLASS 1 LASER PRODUCT</u><br><u>LASER KLASSE 1</u><br>LUOKAN 1 LASERLAITE<br>KLASS 1 LASERAPPARAT

**altele asemenea.**

Acest aparat este clasificat ca fiind un produs LASER CLASA 1. Marcajul PRODUS LASER CLASA 1 se află pe partea din spate, în exterior.

#### **ATENŢIE**

Utilizarea instrumentelor optice cu acest produs va creşte pericolul pentru ochi. Deoarece razele laser folosite de acest CD/DVD player sunt nocive pentru ochi, nu încercati să dezasamblaţi unitatea. Reparatiile se vor efectua doar de către personal calificat.

#### **Aviz pentru clienţii din Marea Britanie şi Republica Irlanda**

Pentru siguranta și confortul dvs. acest aparat dispune de un ştecher turnat care respectă BS1363.

Dacă este necesară înlocuirea sigurantei din stecher, trebuie folosită o siguranță de 5A, având aprobarea ASTA sau BSI până la BS1362 (adică marcată cu

semnele sau Dacă stecherul furnizat cu acest echipament are un capac al sigurantei detasabil, acesta va fi montat la loc după schimbarea siguranţei. Nu folosiţi niciodată stecherul fără capacul siguranței. Dacă pierdeţi capacul siguranţei, vă rugăm să vă adresati celui mai apropiat centru de service Sony.

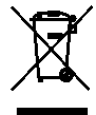

Reciclarea echipamentelor electrice și electronice uzate (aplicabil în tările Uniunii Europene şi în alte ţări din Europa de Est cu sisteme de colectare diferențiate). Acest simbol prezent pe produs sau pe ambalaj indică faptul că produsul respectiv nu trebuie tratat ca un deşeu menajer. Acest produs trebuie predat la punctele de colectare pentru reciclarea echipamentelor electrice şi electronice. Asigurându-vă că debarasarea de acest produs se realizează în mod corect, puteti împiedica eventualele consecinte negative asupra mediului şi sănătăţii umane. Reciclarea materialelor contribuie la conservarea resurselor naturale. Pentru detalii suplimentare referitoare la reciclarea acestui produs, contactati autoritățile locale, serviciul local de evacuare a deşeurilor menajere sau magazinul de la care ati cumpărat produsul.

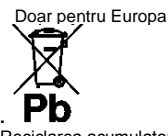

Reciclarea acumulatorilor uzati (aplicabil în tările Uniunii Europene și în alte țări din Europa de Est cu sisteme de colectare diferentiate) Acest simbol ilustrat pe acumulator sau pe ambalajul acestuia indică faptul că acumulatorul furnizat împreună cu acest produs nu trebuie tratat ca un deşeu menajer. Asigurându-vă că debarasarea de aceşti acumulatori se realizează în mod corect, puteți împiedica eventualele consecinte negative asupra mediului şi sănătății umane. Reciclarea materialelor contribuie la conservarea resurselor naturale. În situatia produselor care, ca măsură de siguranță, pentru asigurarea funcţionării continue ori pentru integritatea datelor

manevrate, necesită o conexiune permanentă la un acumulator încorporat, acesta din urmă trebuie înlocuit numai de către personal specializat Pentru a vă asigura că acest acumulator este reciclat în mod corespunzător, atunci când este atinsă durata maximă de viaţă predati-l unui punct autorizat de colectare pentru reciclarea echipamentelor electrice şi electronice.

În ceea ce priveşte toate celelalte baterii, consultati sectiunea referitoare la modul de înlocuire a bateriilor. Predati bateriile unui punct autorizat de colectare pentru reciclarea bateriilor uzate.

Pentru detalii suplimentare referitoare la reciclarea acestui produs sau acumulator, .<br>contactati autoritățile locale. serviciul local de evacuare a deşeurilor menajere sau magazinul de la care aţi cumpărat produsul. Acest produs este fabricat de Sony Corporation, 1-7-1 Konan Minato-ku Tokyo, 108-0075, Japonia. Reprezentantul Autorizat pentru EMC şi siguranta produsului este Sony Deutschland GmbH, Hedelfinger Strasse 61, 70327 Stuttgart, Germania. Pentru reparatii sau garantie, vă rugăm să comunicaţi aceste probleme la adresele prevăzute în documentele separate de service sau garanție.

#### **Precauţii**

#### **Siguranţa**

• Această unitate operează la 220 – 240 V c.a., 50/60 Hz Verificaţi ca tensiunea de operare să fie aceeaşi cu sursa dvs. de energie.

• Pentru prevenirea incendiilor şi a pericolului de electrocutare, nu plasati pe echipament obiecte pline cu lichid, cum ar fi vazele. **Instalarea**

• Nu asezați aparatul în poziție înclinată. Acesta este prevăzut pentru a functiona exclusiv în pozitie orizontală.

• Nu păstrați aparatul și discurile în apropierea echipamentelor cu magneti puternici, precum cuptoarele cu microunde sau boxele de dimensiuni mari. • Nu puneti obiecte grele pe

<span id="page-1-0"></span>anarat.

#### **Fulgerele**

Pentru protejarea suplimentară a acestui aparat în timpul unei furtuni cu fulgere sau când aparatul este lăsat nesupravegheat şi nefolosit perioade îndelungate de timp, scoateti-l din priză. Aceasta va preveni deteriorarea aparatului din cauza fulgerelor şi a căderilor de tensiune.

#### **Note referitoare la discuri**

**•** Pentru a menţine curată suprafata discului, manipulati discul prinzându-l de margini. Nu atingeţi suprafaţa discului. Praful, amprentele digitale sau zgârieturile pot provoca defectiuni de functionare.

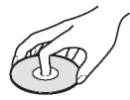

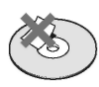

• Nu expuneti discul în bătaia directă a razelor de soare, sau a surselor de căldură precum suflantele de aer cald, nici în<br>masina parcată în bătaia maşina parcată<br>soarelui. soarelui, deoarece temperatura poate creste considerabil în interiorul maşinii.

• După utilizare, reintroduceti discul în carcasa lui.

• Curătati discul cu o lavetă. Stergeti discul pornind dinspre centru către margine.

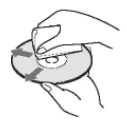

• Nu folositi pentru curătare solventi precum neofalina. diluanți, produse de curățare din comerţ ori spray-uri antistatic pentru curătarea discurilor LP de vinil (pentru Pick-up)

• Dacă aţi tipărit eticheta discului, uscati eticheta înainte de rulare.

### **Precauţii**

#### **Cu privire la siguranţă**

Dacă în aparat cad obiecte străine, solide, sau lichide, scoateti aparatul din priză și dispuneți verificarea lui de către personal calificat, înainte de a îl utiliza din nou.

#### **Cu privire la sursele de alimentare**

• Aparatul rămâne sub tensiune chiar și atunci când este oprit. atât timp cât stecherul cordonului de alimentare rămâne introdus în priză.

• Dacă aparatul nu este utilizat o perioadă mai mare de timp, deconectati-l de la priza de perete. Pentru a scoate din priză cablul de alimentare de CA, apucaţi bine ştecărul; nu trageţi de cordon.

#### **Cu privire la amplasare**

• Asigurati o ventilatie adecvată, pentru a preveni creşterea temperaturii în interiorul aparatului.

• Nu amplasati aparatul pe o suprafată moale (de ex. pe o pătură).

• Nu instalati aparatul în apropierea unor surse de căldură, ori în locuri expuse direct în lumina soarelui, ori cu praf excesiv, ori supuse şocurilor mecanice.

• Nu instalati echipamentul întrun spatiu restrâns, cum ar fi o bibliotecă sau un dulap.

• Instalati acest sistem astfel încât cordonul de alimentare de CA să poată fi scos cu usurință din priza de perete în caz de necesitate.

#### **Cu privire la funcţionare**

• Dacă aparatul este adus direct dintr-un loc cu temperatură scăzută în altul cu temperatură ridicată, este posibil să se formeze condens pe lentilele din interiorul unității de comandă. În acest caz, sistemul nu poate functiona corect. Scoateti discul si lăsați aparatul pornit timp de aproximativ o jumătate de oră, până ce se evaporează umezeala.

• Când mutați aparatul, scoateți discurile dinăuntru. În caz contrar, discurile pot fi deteriorate.

• Nu atingeti discul dacă acesta încă se învârte atunci când deschideti capacul.

#### **Cu privire la reglarea volumului**

Nu ridicati volumul atunci când ascultați un fragment cu date de intrare foarte slabe sau fără semnale audio. În caz contrar, difuzoarele se pot avaria la redarea bruscă a unui vârf de semnal.

#### **Cu privire la curăţare**

Curătați carcasa, panoul și butoanele cu o lavetă moale moale, umezită uşor cu o soluție slabă de detergent. Nu utilizati nici un fel de burete abraziv, praf de curătat, sau solventi cum ar fi alcoolul sau neofalina.

**Cu privire la discurile de curăţare, produsele de curăţare pentru discuri/lentile Nu folosiţi discuri de curăţare sau produse de curăţare pentru discuri/lentile (inclusiv produse lichide sau tip spray). Acestea pot duce la deteriorarea aparatului.**

#### **Înlocuirea pieselor**

Dacă se repară acest aparat, piesele reparate pot fi colectate pentru reutilizare sau reciclare.

#### **NOTĂ IMPORTANTĂ**

Atentie: Acest aparat este capabil să mențină o imagine video nemişcată sau o imagine afişată pe ecran pentru un timp indefinit. Dacă păstraţi o imagine video nemişcată sau o imagine simplă pe ecranul televizorului dumneavoastră pentru o perioadă îndelungată de timp, există riscul deteriorării permanente a ecranului televizorului. Televizoarele cu plasmă şi proiectoarele sunt susceptibile la această situatie.

Dacă aveți întrebări sau probleme cu privire la aparat, vă rugăm să consultați cel mai apropiat distribuitor Sony.

# **Cuprins**

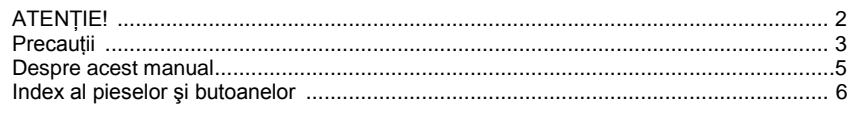

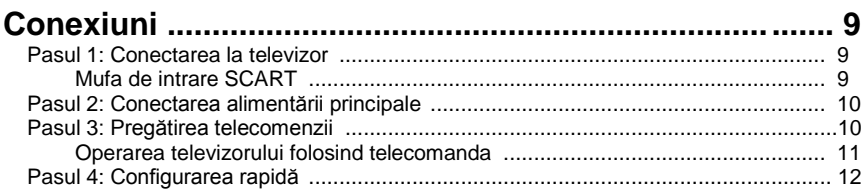

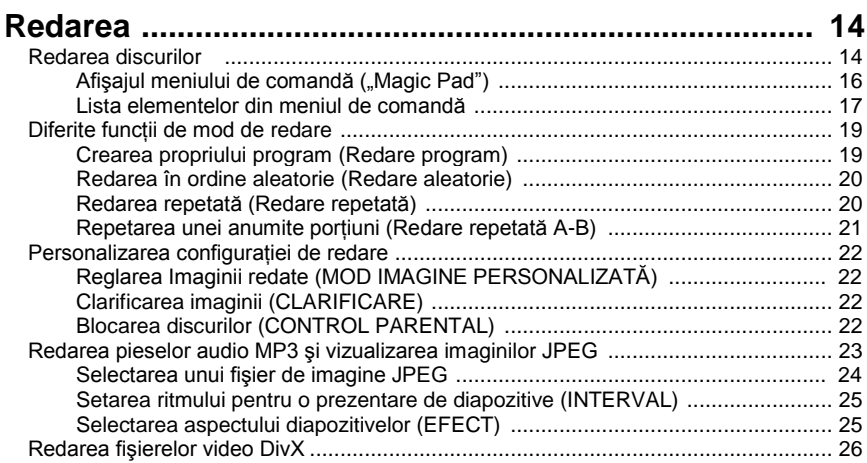

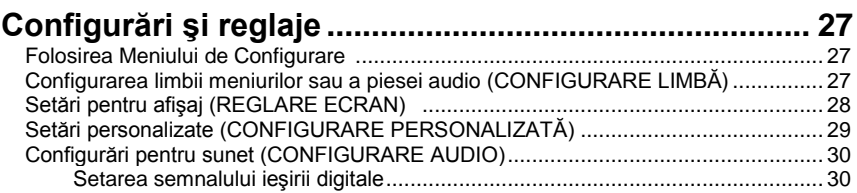

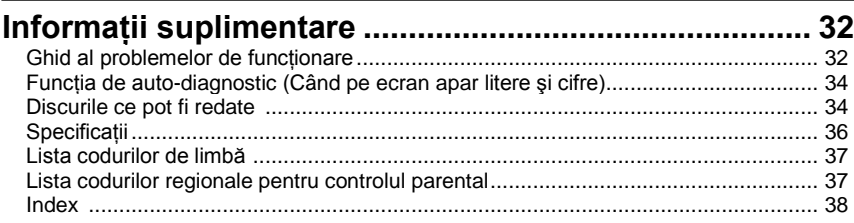

### **Despre acest manual**

• În instrucţiunile din prezentul manual sunt descrise comenzile date de la telecomandă. Puteţi utiliza în egală măsură comenzile de la aparat, dacă acestea au nume identice ori similare cu cele de pe telecomandă.

• "DVD" poate fi utilizat ca termen general pentru discuri DVD, DVD+RW/DVD+R/ DVD+R DL (mod +VR) şi DVD-RW/DVD-R/DVD-R DL (mod VR, mod video).

Informațiile pe care TREBUIE să le cunoașteți pentru a preveni utilizarea incorectă a

aparatului sunt mentionate sub pictograma  $\Omega$ . Informatiile pe care este BINE să le stiti (sfaturi utile

şi alte informaţii) sunt menţionate sub pictograma .

Semnificatia pictogramelor folosite în prezentul manual este descrisă mai jos:

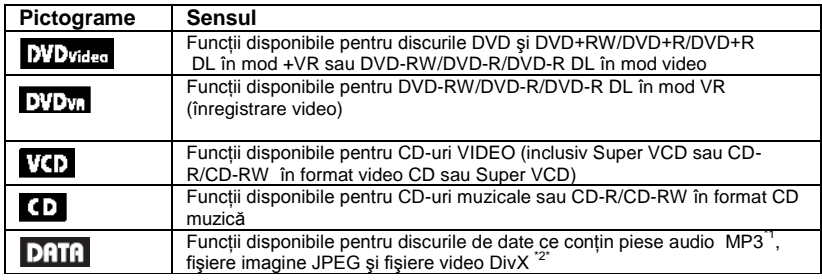

<sup>1)</sup> MP3 (MPEG.1 Audio Layer III) este un format standard pentru compresia datelor audio, definit de ISO (Organizaţia Internaţională de Standardizare)/IEC (Comisia Electrotehnică Internaţională) MPEG ce comprimă datele audio.

<sup>2)</sup> Div $X^{\text{\textregistered}}$  este o tehnologie de comprimare a fisierelor video, dezvoltată de DivX, Inc.

<span id="page-4-0"></span> DivX, DivX Certified, şi logo-urile asociate sunt mărci înregistrate ale DivX, Inc. şi sunt utilizate sub licentă.

### **Index al pieselor şi butoanelor**

Pentru mai multe informatii, consultati paginile indicate în paranteze.

### Telecomanda

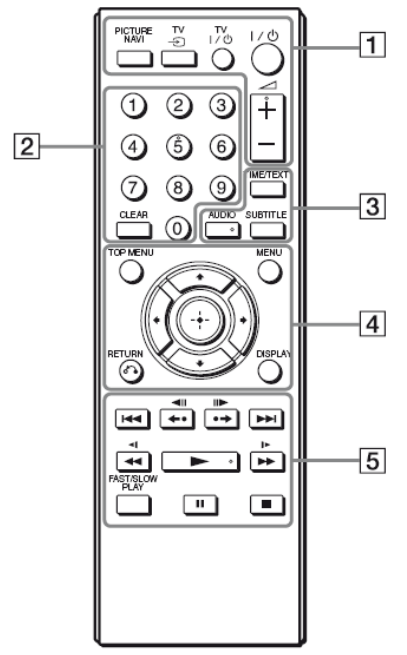

Butoanele (volum) +, numărul 5, AUDIO și au un punct tactil. Folosiți punctul tactil ca referintă pentru operarea aparatului.

#### **1 "PICTURE NAVI" (***Navigare imagine***) (24)**

Împarte ecranul în 9 sub-ecrane, astfel încât să puteți alege rapid scena dorită. De fiecare dată când apăsați butonul, afişajul se modifică astfel:

• "CHAPTER VIEWER" (*Vizualizare capitol)*

• "TITLE VIEWER" (*Vizualizare titlu)*

• "TRACK VIEWER" (*Vizualizare piesă)* În cele 16 sub-ecrane vor apărea imaginile fişierelor imagine JPEG din director.

#### **TV (selectare intrare) (11)**

Comuta sursa de intrare a televizorului între televizor şi alte surse de intrare.

**TV (pornire/standby) (11)** Porneşte televizorul sau îl trece în modul standby.

#### **(pornire/standby) (12)**

Porneşte aparatul sau îl trece în modul standby.

**(volum) +/– (11)** Reglează volumul televizorului.

#### **2 Butoane numerice**

Introduce numerele titlurilor / capitolelor, etc.

**"CLEAR" (***Ştergere)* **(17)** Sterge câmpul de date introduse.

#### **3 "TIME/TEXT" (***Ora/text***) (23, 26)**

Afisează durata de redare și timpul rămas. Apăsați în mod repetat pentru a schimba informatiile afisate. Textul de pe CD/DVD apare doar atunci când pe disc este înregistrat text. Dacă fişierul MP3 are o etichetă ID3, sistemul va afişa numele albumului/numele piesei (fişierului) din informatiile etichetei ID3. Acest aparat este compatibil cu ID3 vers. 1.0/1.1 şi 2.2/2.3.

### AUDIO  $\ell^{\binom{n}{2}}$

Schimbă limba audio sau canalul audio. Atunci când sunt afişate 4 cifre, acestea indică un cod de limbă. Consultati "Lista codurilor de limbă" (pagina 37) pentru a vedea ce limbă reprezintă fiecare cod. Formatul semnalului audio curent (Dolby Digital, DTS, PCM, etc.) apare după cum este ilustrat pe pagina 7.

#### **♦ La redarea unui DVD VIDEO Exemplu:**

Canal Dolby Digital 5.1

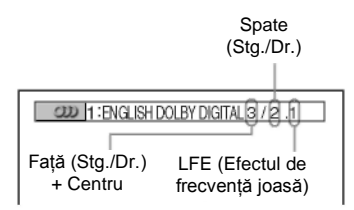

#### **♦ La redarea unui fişier video DivX de pe un disc de date Exemplu:**

Audio MP3

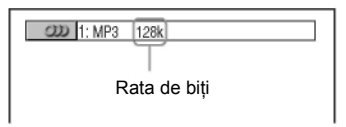

**"SUBTITLE" (***Subtitrare)* **( ) (25)** Schimbă subtitrările.

**4 "TOP MENU" (***Meniu superior)*

Afişează meniul superior al DVDurilor.

**"MENU" (***Meniu***) )(3)** Afişează meniul.

**"RETURN" (***Revenire)* **(15)** Revine la afişajul anterior. **"DISPLAY" (***Afişare***) (16)**  Afișează informațiile de redare pe ecran.  $\leftarrow$ / $\uparrow$ / $\downarrow$ / $\rightarrow$ <sub>(12)</sub>

Deplasează cursorul pentru selectarea unui element afişat. **Butonul central (ENTER) (12)** Introduce elementul selectat.

<span id="page-6-0"></span>**5 (anterior/următor) (reluare/pas/pas/avansare) (scanare/lent) (redare) (pauză) (stop)**

#### **"FAST/SLOW PLAY" (***Redare rapidă / lentă)*

Consultați secțiunea "Operațiuni de bază" (pagina 7) pentru funcția fiecărui buton.

#### **Operaţiuni de bază**

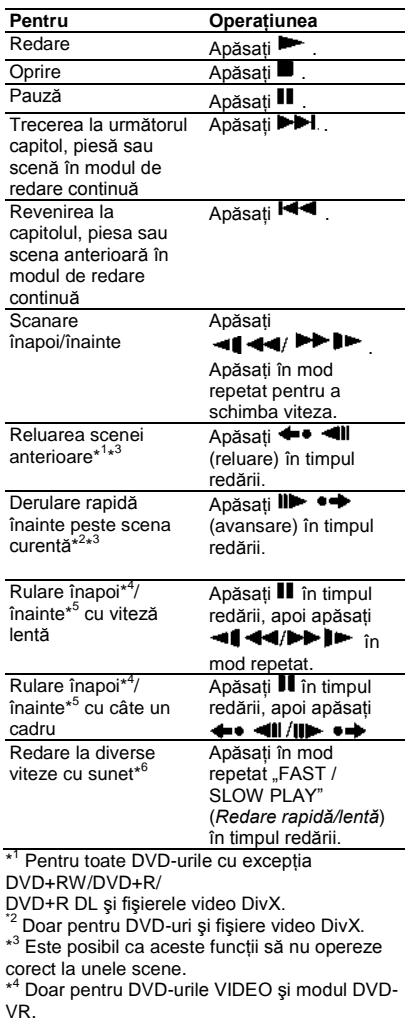

\* <sup>5</sup> Doar pentru DVD-uri, VIDEO CD-uri şi fişiere video DivX.

\* <sup>6</sup> Doar pentru DVD-uri, VIDEO CD-uri, Super VCD şi modul DVD-VR.

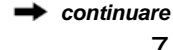

### **Panoul superior**

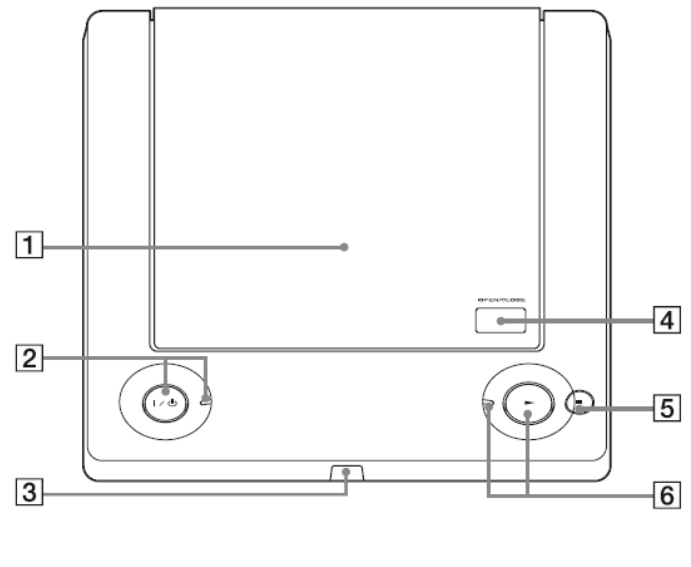

1 Sertarul discului (14) 2 Butonul/indicatorul  $\mathsf{l}/\mathsf{U}$ (pornire/standby) (12) Se aprinde când este pornit aparatul. 3 (senzorul de infraroşu) ([10\)](#page-10-0)

4 Butonul "OPEN/CLOSE" (*Deschidere/închidere)* (14)  $\overline{5}$  Butonul  $\blacksquare$ (stop) (15) 6 Butonul/indicatorul (redare) (14)

Se aprinde când este pornit aparatul.

### **Panoul din spate**

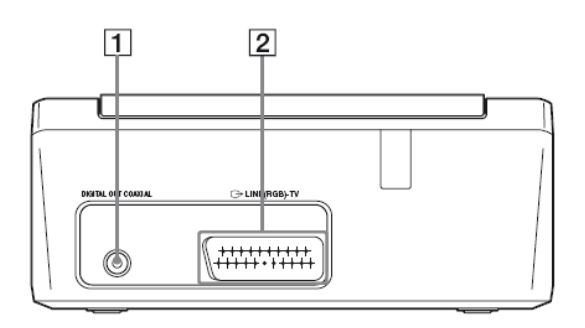

1 Mufa "DIGITAL OUT (COAXIAL)" (*ieşire digitală coaxială*) (10) 2 Mufa "LINE (RGB) – TV" (*Linie RGB-TV*) (9)

#### **Conexiuni**

La despachetare, verificati accesoriile furnizate consultând pagina 36.

#### ω

• Conectati bine cablurile pentru a evita zgomotele nedorite.

• Consultati instructiunile furnizate împreună cu componentele ce urmează a fi conectate.

• Asigurati-vă că înainte de conectare întrerupeti alimentarea fiecărei componente.

### **Pasul 1: Conectarea la televizor**

Conectati aparatul la monitorul televizorului sau la proiector folosind un cablu audio/video (SCART). Această conexiune va folosi pentru sunet difuzoarele televizorului dvs.

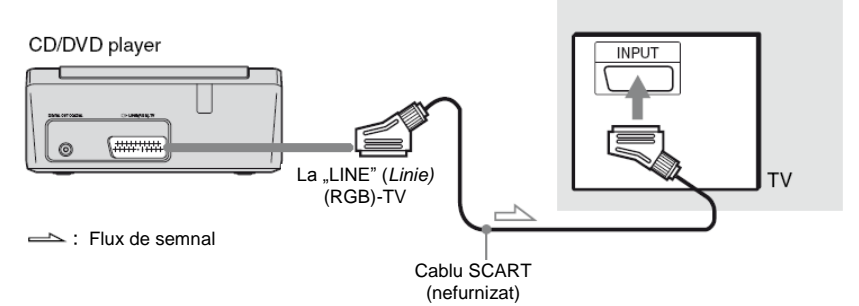

### **Mufa de intrare SCART**

Asigurati-vă că ati realizat bine conexiunile, pentru a evita prezenta zgomotelor de fond și a distorsiunilor. La utilizarea acestei conexiuni, verificati dacă televizorul este compatibil cu semnalele RGB. Consultati instructiunile furnizate împreună cu televizorul ce urmează a fi conectat. De asemenea, când configurați "LINE" (Linie) pe "RGB" din "SCREEN SETUP" (*Configurare ecran*) la Ecranul de configurare (pagina 28) folositi un cablu SCART compatibil cu semnalele RGB.

#### **La conectarea unui televizor cu ecran standard 4:3**

În funcție de disc, este posibil ca imaginea să nu încapă pe ecranul televizorului dvs. Pentru a modifica aspectul, vezi pagina 29.

### 43

• Nu conectati un VCR, etc., între televizor și aparat. Dacă transmiteți semnalele player-ului prin VCR, este posibil ca pe ecranul televizorului să nu se afişeze o imagine clară.

• Când conectati aparatul la televizorul dvs. prin mufa SCART, sursa de intrare a televizorului este setată automat pe aparat, atunci când începeti redarea. În

acest caz apăsați butonul TV  $\exists$ (selectare intrare) de pe telecomandă pentru a reveni cu intrarea la televizor.

<span id="page-8-0"></span>Când redati un disc înregistratul în sistemul de culoare NTSC, aparatul emite semnalul video sau Afişajul de configurare, etc., în sistemul de culoare NTSC, iar imaginea este posibil să nu apară pe televizoarele cu sistemul color PAL. În acest caz, deschideti sertarul și scoateti discul.

#### *continuare*

#### **Pentru conectarea componentei audio** Utilizati următorul sablon.

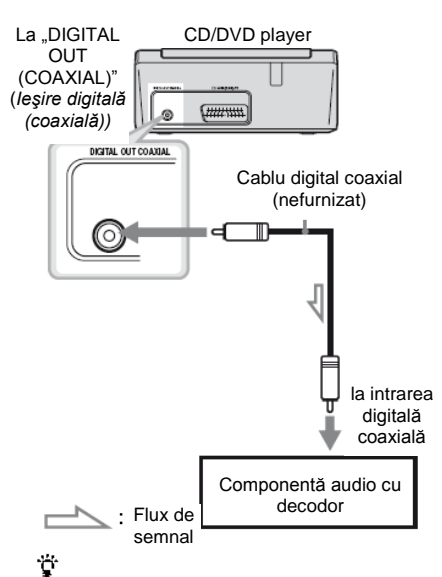

Pentru o amplasare corectă a difuzoarelor consultati instructiunile de utilizare furnizate cu componentele conectate.

În cazul în care componenta dvs. audio are un decodor audio Dolby<sup>\*1</sup> Digital, DTS<sup>\*2</sup>, sau MPEG și o mufă de intrare digitală, folosiţi această conexiune. Puteti asculta efectul surround Dolby Digital (canal 5.1), DTS (canal 5.1) şi MPEG audio (canal 5.1).

\* 1 Fabricat sub licenţă Dolby Laboratories. "Dolby", "Pro Logic" şi simbolul dublu-D sunt mărci înregistrate ale Dolby Laboratories.

\* 2 Fabricat sub licenţă conform Brevetului S.U.A., numărul 5.451.942; şi alte brevete din S.U.A. sau la nivel mondial, emise sau în curs de publicare. DTS şi DTS Digital Out sunt mărci înregistrate, iar logourile şi simbolul DTS sunt mărci înregistrate ale DTS, Inc. © 1996-2007 DTS, Inc. Toate drepturile rezervate.

#### ω

• După realizarea conexiunii, realizați setările corespunzătoare la Configurarea rapidă (pagina 12). În cazul în care componenta dvs. audio are o functie de decodor audio MPEG, configurati "MPEG" pe "MPEG" la Configurarea audio (pagina 31). Altfel, din difuzoarele dvs. nu se va auzi sunet sau se va auzi un zgomot foarte puternic.

• Efectele TVS ale acestui player nu pot fi folosite cu această conexiune.

• Pentru a asculta piese DTS, trebuie să folositi această conexiune. Piesele DTS nu se emit prin mufa "LINE (*Linie*) (RGB) – TV (SCART)" sau mufele "AUDIO OUT L/R" (*Ieşire audio stg./dr.)* chiar dacă setaţi "DTS" pe "ON" (*Activat)* la Configurarea rapidă (pagina 12).

### **Pasul 2: Conectarea cablului de alimentare**

Conectati aparatul și cablul de alimentare al televizorului la o priză.

### **Pasul 3: Pregătirea telecomenzii**

Puteti controla aparatul cu ajutorul telecomenzii furnizate. Introduceti 2 baterii R6 (dimensiune AAA), respectând concordanța dintre marcajele  $\oplus$  și  $\ominus$  de<br>pe baterii cu cele din interiorul pe baterii cu cele din interiorul compartimentului bateriilor. Atunci când utilizati telecomanda, orientati-o către senzorul receptor de infraroșu de pe aparat.

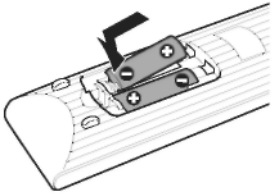

#### 63

• Nu lăsati telecomanda în locuri extrem de calde sau cu umiditate excesivă.

• Nu lăsati să scape în interiorul carcasei telecomenzii nici un corp străin, în particular atunci când înlocuiți bateriile.

• Nu expuneti senzorul de infrarosu în bătaia directă a soarelui ori a unei surse luminoase. Acest lucru poate provoca defectarea aparatului.

• Dacă nu utilizaţi telecomanda pentru o perioadă de timp mai îndelungată, scoateti bateriile din telecomandă pentru a evita defectiunile provocate de scurgerea electrolitului din baterii și de corodare.

### **Operarea televizorului folosind telecomanda**

Puteti controla nivelul sunetului, sursa de intrare si puteti opri televizorul dvs. Sony, cu telecomanda.

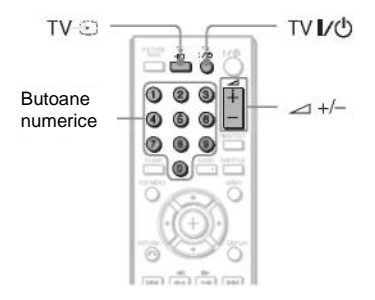

Puteti controla televizorul cu ajutorul butoanelor de mai jos.

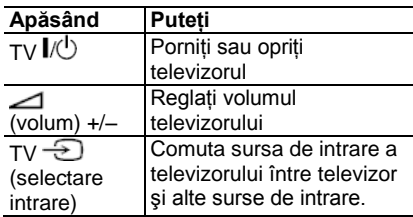

#### ٤Ś

<span id="page-10-0"></span>În funcție de componenta conectată, este posibil să nu puteți opera televizorul folosind toate sau unele dintre butoanele telecomenzii.

#### **Operarea altor televizoare folosind telecomanda**

Puteti controla nivelul sunetului, sursa de intrare și puteti opri și alte televizoare, care nu sunt marca Sony. Dacă televizorul dvs. este mentionat în tabelul de mai jos, configuraţi codul corespunzător al producătorului.

**1** În timp ce ţineţi apăsat butonul TV

 $\mathbb{R}$ , apăsați butoanele numerice pentru a selecta codul producătorului televizorului dvs. (vezi tabelul de mai jos).

**2** Eliberati butonul TV  $\mathbb{I}^{\prime}$ 

#### **Numerele de cod ale televizoarelor ce pot fi operate**

Dacă sunt înscrise mai multe numere de cod, încercati să le introduceti pe rând până îl găsiți pe cel care funcționează cu televizorul dvs.

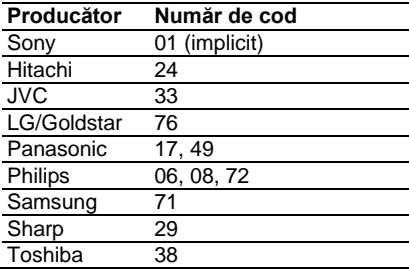

#### Ó

• Este posibil ca la înlocuirea bateriilor numărul de cod setat să fie readus la configurarea implicită. Configurati din nou numărul de cod corespunzător.

• În funcție de componenta conectată, este posibil să nu puteți opera televizorul folosind toate sau unele dintre butoanele telecomenzii.

### <span id="page-11-0"></span>**Pasul 4: Configurarea rapidă**

Urmați Pașii de mai jos pentru a realiza configurările de bază minime în vederea utilizării sistemului. Pentru a sări peste un reglaj, apăsați **»I**. Pentru a reveni la reglajul anterior, apăsați  $\blacksquare$ 

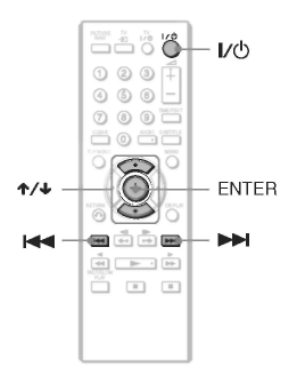

#### **1 Porniţi televizorul.**

#### $2$  Apăsati  $\mathsf{I\!/\!\!\!\cup}$ .

Aparatul va porni.

#### **3 Comutaţi selectorul de intrare de pe televizor, astfel încât pe ecranul televizorului să apară semnalul de la aparat.**

În partea de jos a ecranului va apărea mesaiul "Press [ENTER] to run QUICK SETUP." (*Apăsaţi [ENTER] pentru a realiza CONFIGURAREA RAPIDĂ*). Dacă acest mesaj nu apare, din Meniul de comandă selectati "QUICK" (*Rapid*) la "SETUP" (*Configurare*) din Meniul de comandă pentru a rula configurarea rapidă (pagina 17).

#### **4 Apăsaţi ENTER fără a introduce un disc.**

Apare Meniul de configurare pentru selectarea limbii folosite pe ecran.

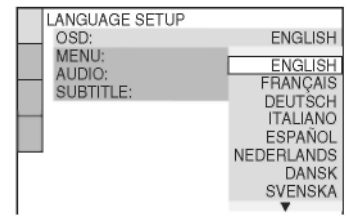

#### **5** Apăsati ↑/↓ pentru a selecta o **limbă.**

Sistemul afişează meniul şi subtitrările în limba selectată.

#### **6 Apăsaţi ENTER.**

Apare Meniul de configurare pentru selectarea proportiei de aspect ("aspect ratio") a televizorului ce urmează a fi conectat.

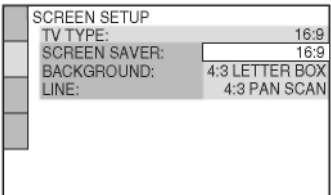

### **7** Apăsați **↑/↓** pentru a selecta

**configurarea compatibilă cu tipul dvs. de televizor.**

**♦ Dacă aveţi un televizor cu ecran lat sau un televizor standard 4:3 cu mod de ecran lat**

**•** 16:9 (pagina 28)

**♦ Dacă aveţi un televizor cu ecran standard 4:3**

**•** 4:3 LETTER BOX sau 4:3 PAN SCAN (pagina 28)

#### **8 Apăsaţi ENTER.**

Apare meniul de configurare pentru selectarea tipului de semnal video de iesire transmis prin mufa "LINE (RGB)-TV".

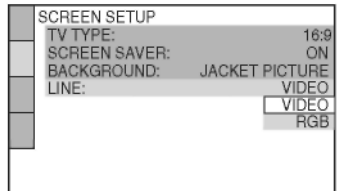

#### **9** Apăsați <sup>↑</sup> pentru a selecta tipul **de semnal pe care doriţi să îl**  transmiteti prin mufa ..LINE (RGB)-TV".

- **♦ Semnale video**
- VIDEO (pagina 28)
- **♦ Semnale S-video**
- S VIDEO (pagina 28)
- **♦ Semnale RGB**
- RGB (pagina 28)

#### **10 Apăsaţi ENTER.**

Apare Meniul de configurare pentru selectarea tipului de mufă folosită pentru conectarea componentei dvs. audio,

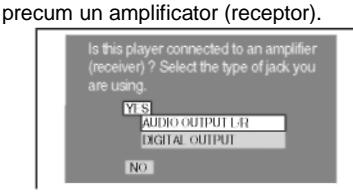

**11** Apăsați ↑/↓ pentru a selecta tipul **de mufă (dacă este cazul) pe care îl folosiţi pentru a realiza conectarea la o componentă audio, apoi apăsaţi ENTER.**

Dacă nu ati conectat o componentă audio, selectati "NO" (Nu), si mergeti la pasul 15.

Dacă ati conectat o componentă audio folosind un cablu digital coaxial, selectati "YES: DIGITAL OUTPUT" *(Da: ieşire digitală*).

12 Apăsati <sup> $\uparrow/\downarrow$ </sup> pentru a selecta tipul **de semnal Dolby Digital pe care doriţi să îl transmiteţi la componenta dvs. audio.**

În cazul în care componenta dvs. audio are un decodor Dolby Digital, selectati "DOLBY DIGITAL". Altfel, selectați "D-PCM".

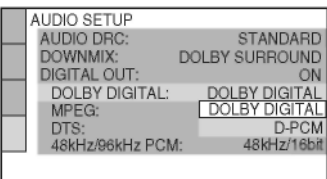

### **13 Apăsaţi ENTER.**

Se selectează "DTS".

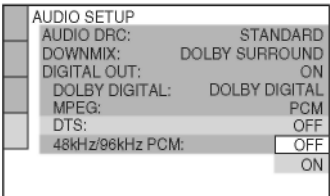

#### **14 Apăsaţi pentru a selecta dacă doriţi sau nu să trimiteţi un semnal DTS la componenta dvs. audio.**

În cazul în care componenta dvs. audio are un decodor DTS, selectati "ON" (Activat). Altfel, selectati "OFF" *(Dezactivat)*.

#### **15 Apăsaţi ENTER.**

S-a realizat configurarea rapidă, iar conexiunile sunt finalizate.

În cazul în care componenta dvs. audio are un decodor audio MPEG, configurati "MPEG" pe "MPEG" (pagina 31).

### **Redarea discurilor**  DVDyideo DVDyn VCD CD DATR

În functie de DVD-ul VIDEO sau de CD-ul VIDEO, unele operaţii pot fi diferite sau restrictionate. Consultati instructiunile de operare furnizate împreună cu discul.

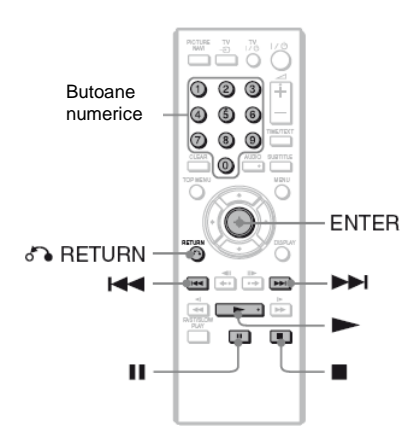

#### **1 Apăsaţi butonul "OPEN/CLOSE" (***Deschidere/închidere***) de pe panoul superior pentru a deschide capacul discului.**

**2 Potriviţi discul pe pivot, apoi închideţi capacul până se aude un clic.**

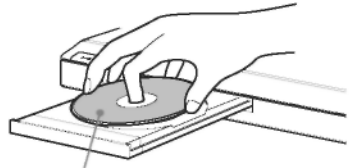

Cu partea de redare îndreptată în jos

Aparatul începe redarea (redare continuă) şi se aprinde indicatorul

Reglați volumul televizorului sau al componentei audio.

În functie de disc, pe televizor poate apărea un meniu. Pentru discuri DVD VIDEO, vezi pagina 7. Pentru discuri CD VIDEO, vezi pagina 15.

**Dacă în aparat se află un disc** Apăsati **.** 

#### **Pentru oprirea redării** Apăsați ■. **Pentru a întrerupe redarea** Apăsati II.

#### Ö

Puteţi comanda aparatului să se oprească automat oricând îl lăsați în modul stop mai mult de 30 de minute. Pentru a activa sau dezactiva această funcție, configurați "AUTO POWER OFF" (*Oprire automată*) din "CUSTOM SETUP" (*Configurare personalizată*) pe "ON" (Activat) sau "OFF" (*Dezactivat*) (pagina 29).

#### 45

Discurile create cu înregistratoare de DVD-uri trebuie finalizate corect pentru a putea fi redate. Pentru mai multe informatii referitoare la finalizare, consultati instructiunile de utilizare furnizate împreună cu înregistratorul de DVD-uri.

#### **Notă privind redarea pieselor audio DTS de pe un DVD VIDEO**

Semnalele audio DTS se transmit numai prin mufa "DIGITAL OUT (COAXIAL)" (*Ieşire digitală (coaxială).*

#### **Reluarea redării de la punctul la care s-a oprit discul (funcţia "Multi-disc Resume")** Când apăsați **D** din nou după ce opriți

redarea, aparatul începe redarea de la punctul la care ati apăsat ...

#### Ö

• Pentru a relua redarea de la începutul discului, apăsați ■ de două ori, apoi apăsați .

• La discuri DVD VIDEO si VIDEO CD. aparatul memorează punctul la care ati oprit discul pentru maxim 6 discuri şi reia redarea următoarea dată când introduceţi acelaşi disc. Dacă memoraţi un punct de reluare a redării pentru un al şaptelea disc, se şterge punctul de reluare a redării pentru primul disc.

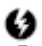

**• Funcția "MULTI-DISC RESUME" (Reluare** *discuri multiple*) din "CUSTOM SETUP" (*Configurare personalizată*) trebuie setată pe "ON" (*Activat*) (opţiunea implicită) pentru a fi operabilă (pagina 29).

• Reluarea redării nu functionează în timpul Redării în ordine aleatorie şi a Redării unui program.

• La unele discuri,ese posibil ca Reluarea reădirii să nu funcționeze, în funcție de puctul la care opriți redarea sau dacă apăsați I/∪.

#### **Redarea VIDEO CD -urilor cu funcţii PBC (Redare PBC)**

Redarea PBC vă permite să redați un VIDEO CD în mod interactiv, urmărind mediul de pe ecranul televizorului. Când începeti redarea unui VIDEO CD cu funcții PBC, va apărea meniul pentru selecția dumneavoastră. Selectati un element folosind tastele numerice și apoi apăsați ENTER. Pentru operatiunile interactive, urmati instrucțiunile din meniu (apăsați icând apare "Press SELECT" – *Apăsaţi Select*). Consultati instructiunile furnizate împreună cu discul, deoarece procedura de utilizare poate să difere, în functie de VIDEO CD.

#### **Pentru a reveni la meniu**

Apăsaţi "RETURN" (*Revenire*) . Ö

Pentru a reda fără a folosi functia PBC. apăsați M / > H sau butoanele numerice, când sistemul se află în modul stop, pentru a selecta o piesă, apoi apăsați sau ENTER.

Pe ecranul televizorului apare mesajul "Play without PBC" (*Redare fără PBC)*, iar aparatul începe redarea continuă. Nu puteți reda imagini fixe precum un meniu. Pentru a reveni la redarea PBC, apăsați  $\blacksquare$  de două ori, apoi apăsați $\blacktriangleright$ .

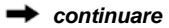

### **Afişajul Meniului de comandă (Magic Pad)**

Puteti folosi Meniul de comandă pentru a selecta o funcție și a vedea informațiile despre aceasta. Apăsați "DISPLAY" (Afişare) în mod repetat pentru a activa sau a modifica afişajul Meniului de comandă astfel:

Afişajul Meniului de comandă 1 ↓ Afişajul Meniului de comandă 2 (cu excepţia pentru CD) ↓ Afişajul Meniului de comandă dezactivat

Afisajele 1 și 2 ale Meniului de comandă vor arăta diferite elemente în funcție de tipul de disc.

Exemplu: Afişajul Meniului de comandă 1 la redarea unui DVD VIDEO.

Apăsați $\bigtriangleup/\bigtriangledown$  pentru a selecta elementul din Meniul de comandă, apoi apăsați ENTER. Pentru detalii privind elementul, consultati "Lista elementelor din Meniul de comandă" (pagina 17, 18).

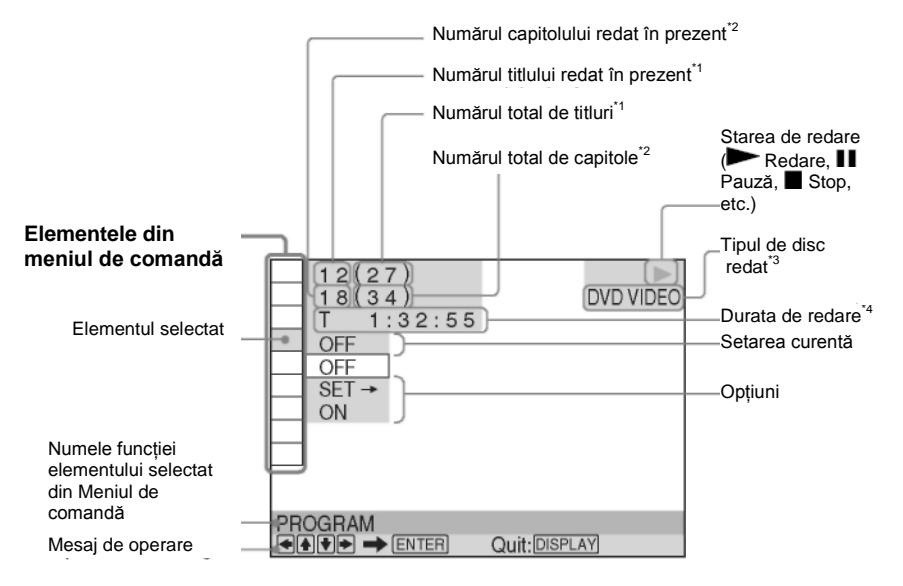

\*1 Afişează numărul scenei pentru un VIDEO CD (cu PBC activat), numărul piesei pentru un VIDEO CD/CD, numărul albumului pentru discurile de date.

\*2 Afişează numărul index pentru un VIDEO CD, numărul piesei audio MP3, numărul fişierului imagine JPEG sau numărul fişierului video DivX pentru discurile de date.

\*<sup>3</sup> Afişează Super VCD ca "SVCD".

\* <sup>4</sup> Afişează data fişierelor JPEG.

<span id="page-16-1"></span><span id="page-16-0"></span>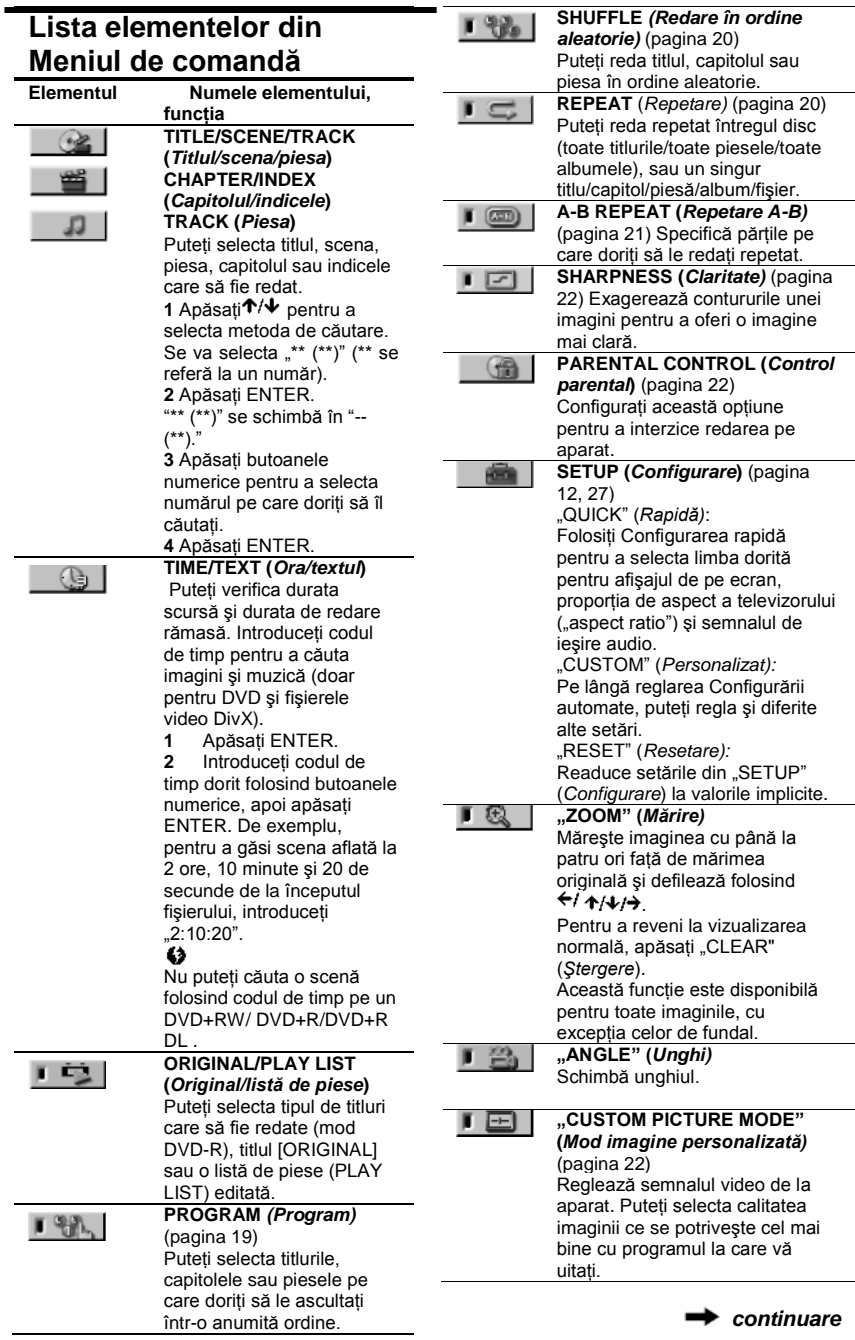

#### $\blacksquare$ (()

**TVS**

Selectează efectul de sunet stereo la conectarea unui televizor stereo sau a 2 difuzoare frontale. Acesta functionează doar când se redă o piesă audio Dolby cu canale multiple. În plus, dacă aparatul este setat să transmită semnalul prin mufa "DIGITAL OUT (COAXIAL)" (*Ieşire digitală (coaxială))* efectul surround se va auzi doar atunci când "DOLBY DIGITAL" este setat pe "D-PCM", iar "MPEG" este setat pe "PCM" la "AUDIO SETUP" (*Configurare audio)*  (pagina 30). Configurarea implicită este subliniată.

• "OFF" (Oprit) Anulează setarea.

• TVS DYNAMIC THEATER" (*Teatru dinamic TVS)* • "TVS DYNAMIC" (*TVS dinamic)*

• "TVS WIDE" (*TVS lat)* Acest mod este eficient atunci când distanta dintre difuzoarele frontale stânga şi dreapta este mică, la fel ca la difuzoarele încorporate pe un televizor stereo.

**•** "TVS NIGHT" (*TVS noapte)* Această optiune este utilă când doriti să auziți dialogul și să vă bucurati de efectele surround ale TVS LAT" la volum redus.

#### **•** TVS STANDARD

Folositi această setare când doriti să utilizati TVS cu 2 difuzoare separate.

Când selectați unul dintre modurile TVS, opriti setarea surround a televizorului sau a componentei audio conectate.

<span id="page-17-2"></span>Efectele TVS nu functionează atunci când folositi functiile Redare rapidă sa Redare lentă, chiar dacă puteţi schimba modurile TVS

#### Ϋ́

**•** Indicatorul pictogramei Meniu de comandă se aprinde în culoarea verde  $\begin{array}{c} \square \ \square \ \square \end{array} \rightarrow \begin{array}{ccc} \square & \square \ \square \end{array}$ când selectați orice element cu excepția opțiunii "OFF" (*Dezactivat*) (doar în modurile "PROGRAM", "SHUFFLE" (*Redare în ordine aleatorie*), "REPEAT" (*Redare repetată*), "A-B REPEAT" (*Redare repetată A-B*), "SHARPNESS" (*Clarificare*), "ZOOM" (*Mărire),*  "TVS"). Indicatorul "ORIGINAL/PLAY LIST" (*Original/Listă de piese*) se aprinde în culoarea verde când selectați opțiunea "PLAY LIST" (*Lista de piese*) (configurare implicită). Indicatorul "ANGLE" (*Unghi)* se aprinde în verde când schimbati unghiul. Indicatorul "CUSTOM PICTURE MODE" (*Mod imagine personalizată*) se aprinde în culoarea verde când selectati altă optiune decât "STANDARD".

#### **♦ Elemente pentru discurile de date**

<span id="page-17-1"></span><span id="page-17-0"></span>![](_page_17_Picture_425.jpeg)

### **Diferite funcţii de mod de redare**

Puteti configura următoarele moduri de redare:

- Redare program (pagina 19)
- Redare în ordine aleatorie (pagina 20)
- Redare repetată (pagina 20)
- Redare repetată A-B (pagina 21)

#### ω

Modul de redare se anulează când:

- Deschideti sertarul discului.

- Apăsati  $V^{\cup}$  si sistemul intră în modul standby.

### **Crearea propriului program (Redarea unui program)**

#### DVDvideo VCD CD

Puteți reda conținutul unui disc în ordinea dorită. Puteti programa maxim 99 de titluri, capitole sau piese.

**1 După ce selectaţi** 

**(PROGRAM) din Meniul de comandă (pagina 17), apăsaţi pentru a selecta "SET**  $\rightarrow$ **" apoi apăsaţi ENTER.**

Se afișează "TRACK" (Piesă) atunci când rulati un VIDEO CD sau un CD.

![](_page_18_Figure_16.jpeg)

Titlurile sau piesele înregistrate pe un disc

### **2 Apăsati** → .

Cursorul se deplasează la rândul piesei [T] (în acest caz, [01]).

![](_page_18_Picture_326.jpeg)

Capitolele înregistrate pe un disc

#### **3 Selectaţi titlul, capitolul sau piesa pe care doriţi să o programaţi.**

#### **♦ La redarea unui DVD VIDEO**

De exemplu, selectati capitolul "03" din titlul ..02"

Apăsați <sup>†</sup> **↑ pentru a selecta "02" la "T",** apoi apăsați ENTER.

![](_page_18_Picture_327.jpeg)

Apoi, apăsați ↑/↓ pentru a selecta "03" la "C," apoi apăsaţi ENTER.

![](_page_18_Figure_28.jpeg)

Titlul şi capitolul selectat

#### **♦ La redarea unui VIDEO CD sau a unui CD**

De exemplu, selectați piesa "02". Apăsați  $\uparrow \downarrow \downarrow$  pentru a selecta "02" la "T", apoi apăsaţi ENTER. Piesa selectată

> PROGRAM  $(0:15:30)$ ALL CLEAR 1. TRACK  $(02)$ 2. TRACK  $01$ 3. TRACK 02 4. TRACK  $\alpha$ 5. TRACK 04 6. TRACK<br>7. TRACK  $05$

Durata totală a pieselor programate

#### **4 Pentru a programa alte titluri, capitole sau piese, repetaţi paşii de la 2 la 3.**

Titlurile, capitolele şi piesele programate sunt afişate în ordinea selectată.

![](_page_18_Picture_36.jpeg)

### **5 Apăsaţi** .

Începe redarea programului. La terminarea programului, puteti relua acelasi program, apăsând  $\blacktriangleright$ .

#### **Pentru a reveni la redarea normală**

Apăsaţi "CLEAR" (*Ştergere)* sau selectaţi "OFF" (*Dezactivat)* la pasul 1. Pentru a relua acelaşi program, selectati "ON" (*Activat)* la pasul 1 şi apăsaţi ENTER.

#### **Pentru modificarea sau anularea unui program**

**1** Urmati pasii 1-3 din "Crearea propriului program (redare program)".

**2** Selectati numărul de program al titlului, capitolului sau piesei pe care doriţi să o modificati folosind  $\uparrow/\downarrow$  si apăsați  $\rightarrow$ . Dacă doriti să stergeți titlul, capitolul sau piesa din program, apăsați "CLEAR" (*Ştergere).*

**3** Urmati pasul 3 din "Crearea propriului program (redare program)" pentru noi programări. Pentru a anula un program, selectați "--" la "T", apoi apăsați ENTER.

#### **Pentru a anula toate titlurile, capitolele sau piesele din ordinea programată**

Apăsați <sup>+</sup> și selectați "ALL CLEAR" (*Ştergere toate)* la pasul 2 din "Crearea propriului program (redare program)" şi apăsati ENTER.

### Ö

Puteți realiza redarea repetată sau în ordine aleatorie a titlurilor, capitolelor sau pieselor programate. În timpul Redării programului, urmati pasii de la Redare repetată (pagina 20) sau Redarea în ordine aleatorie (pagina 20).

• Când programati piese pe un Super VCD, nu este afişată durata totală de redare.

• Nu puteţi utiliza această funcţie cu VIDEO CD-uri sau Super VCD-uri în timpul redării PBC.

### **Redarea în ordine aleatorie**

Puteti "amesteca" titluri, capitole sau piese. Dacă activati din nou functia "Shuffle Play" (*Redare în ordine aleatorie*), se poate genera o ordine de redare diferită.

**1 După ce selectaţi (Redare în ordine aleatorie) din Meniul de comandă** 

(pagina 16), apăsați **↑/ ↓** pentru a selecta **elementul ce trebuie amestecat.**

- **La redarea unui DVD VIDEO**
- "TITLE" (*Titlul)*
- "CHAPTER" (*Capitolul)* **La redarea unui VIDEO CD sau a unui CD**
- "TRACK" (*Piesă)*
- **Când este activată redarea unui program**

**•** "ON" (*Activat*): se amestecă titlurile, capitolele sau piesele din programul respectiv.

#### **2 Apăsaţi ENTER.**

Va începe redarea în ordine aleatorie.

#### **Pentru a reveni la redarea normală**

Apăsati "CLEAR" (*Stergere*) sau selectati "[OFF]" (*Dezactivat*) la Pasul 1.

Ċ

• Puteti seta Redarea în ordine aleatorie în timp ce aparatul este oprit. După selectarea opțiunii "SHUFFLE", apăsați **.** Va începe redarea în ordine aleatorie.

• Se pot reda în ordine aleatorie maxim 200 de capitole dintr-un disc când este selectată opţiunea "CHAPTER" (*Capitol)*. 43

Nu puteți utiliza această funcție cu VIDEO CDuri sau Super VCD-uri în timpul redării PBC.

### **Redarea repetată**

#### DVDvideo DVDvs VCD CD DATA

Puteti reda toate titlurile sau piesele de pe un disc, sau un singur titlu, capitol sau piesă, în mod repetat.

Puteți folosi o combinație a modurilor Redare în ordine aleatorie sau Redarea unui program.

#### **1 După ce selectaţi (Redare în ordine repetată) din Meniul de comandă (pagina 16), apăsaţi pentru a selecta elementul ce trebuie repetat.**

**•** DISC: repetă toate titlurile, piesele sau albumele. (Selectează "ORIGINAL" sau "PLAY LIST" (*Listă de piese*) în modul DVD-VR.)

• "TITLE" (*Titlu)*: repetă titlul curent de pe un disc.

• CHAPTER (*Capitolul*): repetă capitolul curent.

• TRACK (*Piesa):* repetă piesa curentă.

• FILE (*Fişier*) (doar pentru fişiere video DivX): repetă fişierul curent.

• ALBUM: repetă albumul curent.

**Când este activată redarea unui program sau redarea în ordine aleatorie**

**•** "ON" (*Activat*): repetă redarea unui program sau redarea în ordine aleatorie.

#### **2 Apăsaţi ENTER.**

Va începe redarea repetată. **Pentru a reveni la redarea normală** Apăsati "CLEAR" (*Stergere*) sau selectați "[OFF]" (*Dezactivat*) la Pasul 1.

### $\bullet$

Nu puteți utiliza această funcție cu VIDEO CD-uri sau Super VCD-uri în timpul redării PBC.

### **Repetarea unei anumite porţiuni (redare repetată A-B)**

#### DVDrideo DVDvn VCD CD

Puteți reda o anumită porțiune dintr-un titlu, capitol sau piesă, în mod repetat.

**1** După ce selectati  $\boxed{}$ 

**(Repetare A-B) din Meniul de comandă (pagina 16), apăsaţi pentru a selecta " ," apoi apăsaţi ENTER.** Va apărea bara de configurare pentru REPETARE A-B.

 $\sqrt{20}$  A 18 - 1:32:30  $\overline{B}$ 

#### **2 În timpul redării, când găsiţi punctul de pornire (punctul A) al porţiunii ce urmează a fi redată repetat, apăsaţi ENTER.**

S-a configurat punctul de pornire (punctul A).

 $\boxed{ }$  (32:55 B 18 - 1:33:05

#### **3 Când ajungeţi la punctul de final (punctul B), apăsaţi din nou ENTER.**

Sunt afişate punctele setate, iar aparatul începe să repete această porţiune.

#### **Pentru a reveni la redarea normală**

Apăsați "CLEAR" (*Stergere*) sau selectați "[OFF]" (*Dezactivat*) la Pasul 1.

#### 4

• Redarea repetată A-B nu funcţionează cu mai multe titluri.

• Nu puteţi configura Redarea repetată A-B pentru continut în modul DVR, cu imagini fixe.

### **Personalizarea configurării de redare**

#### **Reglarea Imaginii redate (MOD IMAGINE PERSONALIZATĂ)**

#### DVDvideo DVDvn VCD DATA

Puteţi regla semnalul video al aparatului pentru a obtine calitatea de imagine dorită.

#### **1 După ce selectaţi (MOD IMAGINE PERSONALIZATĂ) din Meniul**

#### **de comandă (pagina 16), apăsaţi pentru a selecta setarea dorită.**

Configurarea implicită este subliniată. STANDARD: afișează o imagine standard.

• "DYNAMIC 1" (*Dinamic 1)*: afişează o imagine dinamică, mărind contrastul şi intensitatea culorii.

• "DYNAMIC 2" (*Dinamic 2)*: afişează o imagine mai dinamică decât "DYNAMIC 1", mărind şi mai mult contrastul şi intensitatea culorii.

• CINEMA 1: clarifică detaliile din zonele întunecate crescând nivelul de negru.

• CINEMA 2: culorile albe devin mai strălucitoare, iar cele negre mai bogate, iar contrastul culorilor creşte.

• "MEMORY" (*Memorie*): reglează imaginea şi mai detaliat.

![](_page_21_Picture_450.jpeg)

#### **2 Apăsaţi ENTER.**

Configurarea selectată va intra în vigoare.

#### Ö

Când vizualizați un film, se recomandă "CINEMA 1" sau "CINEMA 2".

### **Clarificarea imaginii (CLARIFICARE)**

#### DVD<sub>Video</sub> DVD<sub>vn</sub> VCD DATA

Puteti exagera contururile unei imagini pentru a oferi o imagine mai clară.

**1** După ce selectati  $\boxed{=}$ 

**(CLARIFICARE) din Meniul de comandă (pagina 16), apăsaţi pentru a selecta un nivel.**

Configurarea implicită este subliniată. • "OFF" (*Oprit*): anulează această

opţiune.

- 1: evidentiază conturul.
- 2: evidentiază conturul mai mult decât 1.

#### **2 Apăsaţi ENTER.**

Configurarea selectată va intra în vigoare.

#### **Blocarea discurilor (CONTROL PARENTAL)**

Puteti seta două tipuri de restrictii de redare după cum urmează:

- Control parental personalizat
- Control parental

După ce selectați (CONTROL PARENTAL) din Meniul de comandă (pagina 16), apar optiunile indicate mai jos. Selectați opțiunea dorită. Setarea implicită este subliniată.

"ON" (*Activat*) →: Setează restrictiile de redare astfel încât aparatul să nu redea discuri necorespunzătoare (Control parental personalizat).

"PLAYER" (Aparat) →: Redarea unor discuri DVD VIDEO poate fi limitată în functie de un nivel predeterminat, precum vârsta utilizatorilor. Scenele pot fi blocate sau înlocuite cu alte scene (Control parental). Pentru setări detaliate consultati secțiunea "Control parental (redarea limitată" (pagina 22).

"PASSWORD" (*Parolă*) →: Introduceti o parolă din 4 cifre folosind butoanele numerice. Aceeaşi parolă se va folosi pentru Contolul parental personalizat si pentru Controlul parental. Folositi acest meniu și pentru a schimba parola.

"OFF" (*Dezactivat*) → : Opreste functia de Control parental personalizat.

#### **Control parental (redarea limitată)**

Puteţi stabili un nivel de limitare a redării.

### **1** După ce selectati

**(CONTROL PARENTAL) din Meniul de comandă (pagina 16), apăsaţi pentru a selecta "PLATER → " apoi apăsaţi ENTER.**

Se solicită parola.

#### **2 Introduceţi sau reintroduceţi parola de 4 cifre cu ajutorul butoanelor numerice, apoi apăsaţi ENTER.**

Va apărea meniul pentru configurarea nivelului de restrictionare a redării.

#### **3 Apăsaţi pentru a selecta "STANDARD" iar apoi apăsaţi ENTER.** Sunt afisate elementele de selectie pentru

"STANDARD".

#### **4 Apăsați <sup>↑</sup>/↓</sub> pentru a selecta o zonă geografică drept nivelul de restricţionare a redării, apoi apăsaţi ENTER.**

S-a selectat zona. Când selectati (*Altele*), selectaţi şi introduceţi un cod standard în tabelul de la pagina 37, folosind butoanele numerice.

#### **5** Apăsați ↑/↓ pentru a selecta **"LEVEL" (***Nivel)***, iar apoi apăsaţi ENTER.** Sunt afisate elementele de selectie pentru "[LEVEL]" (*Nivel*).

#### **6 Selectaţi nivelul dorit folosind**  tastele <sup>†</sup>/ isi apoi apăsați ENTER.

Configurarea Controlului parental este completă. Cu cât valoarea configurată este mai redusă, cu atât este mai strictă restrictia

Pentru a opri functia de Control parental. setati optiunea "[LEVEL]" (Nivel) pe "[OFF]" (*Dezactivat*).

### Ó

Dacă vă uitati parola, scoateti discul și repetații pasul 1 de la "Control parental (redare limitată)". Când vi se cere să introduceți parola, introduceti "199703" cu ajutorul butoanelor numerice, apoi apăsați ENTER. Meniul vă va cere să introduceţi o nouă parolă de 4 cifre. După ce introduceţi o nouă parolă de 4 cifre, înlocuiti discul din aparat și apăsați Când apare meniul de introducere a parolei, introduceti noua parolă.

### C)

În functie de disc, vi se poate cere să schimbati nivelul de control parental în timpul redării discului. În acest caz, introduceti parola si apoi schimbati nivelul. Dacă se anulează modul Reluare redare, nivelul revine la nivelul anterior.

### **Redarea pieselor audio MP3 şi a imaginilor JPEG**

### **DATA**

Puteti reda discuri de date ce contin piese audio MP3 sau fişiere imagine JPEG. Puteti reda fisierele imagine JPEG sub forma unei prezentări de diapozitive.

![](_page_22_Figure_20.jpeg)

Ó

Puteti vizualiza informatiile despre disc în timp ce redati piesele audio MP3 si fişierele de imagine JPEG folosind funcția "TIME/TEXT" (*Oră/text)* (pagina 6).

### Ĺ3

Redarea CD-urilor DE DATE înregistrate în formatul CD Imagini KODAK va începe automat la introducerea acestora în aparat.

### **1 Apăsaţi "MENU" (***Meniu***).**

Va apărea lista albumelor de pe disc. La redarea unui album, titlul acestuia va fi evidentiat.

![](_page_22_Picture_27.jpeg)

<span id="page-22-0"></span>**2 Apăsaţi pentru a selecta albumul.**

![](_page_22_Picture_29.jpeg)

### **3 Apăsaţi .**

Redarea începe de la albumul selectat. Fişierele imagine JPEG din albumul selectat sunt redate sub forma unei prezentări de diapozitive.

Pentru a selecta o anumită piesă MP3, apăsați ENTER și <sup>+/↓</sup> pentru a selecta o piesă, apoi apăsaţi ENTER. Pentru un anumit fisier de imagine JPEG, consultati sectiunea "Selectarea unui fisier imagine JPEG" (pagina 24).

**Pentru oprirea redării** Apăsați ■.

**Pentru a trece la pagina următoare sau anterioară** Apăsati → sau .

**Pentru a reveni la afişajul anterior**

Apăsați <sup>8</sup> RETURN" (*Revenire*) .

#### **Trecerea la următoarea piesă audio MP3 sau la piesa anterioară**

Apăsați **>→i** sau l<<irimpul redării. Puteti selecta prima piesă din următorul album apăsând **DH** în timpul redării ultimei piese din albumul curent. Aveti în vedere faptul că nu puteti reveni la albumul anterior apăsând  $\blacktriangleleft$  si că trebuie să selectezi albumul anterior şi lista de albume.

#### **Pentru a porni sau a opri afişajul**

Apăsați "MENU" (Meniu) repetat.

#### Ö

De pe albumul selectat puteti alege să redati doar piesele audio MP3, fisierele imagine JPEG sau amândouă, configurând "MODE (Mod) (MP3, JPEG)" (pagina 18).

### **Selectarea unui fişier de imagine JPEG**

**1 Apăsaţi "MENU" (***Meniu***).**

Va apărea lista albumelor de pe disc.

#### **2 Apăsaţi pentru a selecta**  albumul, apoi apăsați "PICTURE NAVI" **(***Navigare imagine).*

În cele 16 sub-ecrane vor apărea imaginile fişierelor imagine JPEG din director. În dreapta este afişată o casetă de defilare.

![](_page_23_Figure_18.jpeg)

Pentru a afișa mai multe imagini, selectati o imagine inferioară și apăsați ↓. Pentru a reveni la o imagine anterioară, selectați o imagine superioară și apăsați  $\uparrow$ .

#### **3** Apăsați ←/↑/↓/→ pentru a selecta **imaginea pe care doriţi să o vizualizaţi, iar apoi apăsaţi ENTER.**

Va apărea imaginea selectată.

#### **Trecerea la următorul fişier de imagine JPEG sau la fişierul anterior**

Apăsați ← sau → în timpul redării. Puteți selecta primul fişier din următorul album apăsând  $\rightarrow$  în timpul redării ultimului fișier din albumul curent.

Aveti în vedere faptul că nu puteti reveni la albumul anterior apăsând  $\div$  si că trebuie să selectezi albumul anterior şi lista de albume.

#### **Rotirea unei imagini JPEG**

Apăsați <sup>1</sup>/↓ în timp ce vizualizați imaginea. De fiecare dată când apăsați  $\uparrow$ . imaginea se roteste cu 90 de grade în

sensul acelor de ceas. Pentru a reveni la vizualizarea normală, apăsati "CLEAR" (*Stergere*).

Remarcaţi faptul că vizualizarea revine la normal și dacă apăsați ←/→ pentru a trece la imaginea următoare sau anterioară.

#### **Pentru afişarea informaţiilor de imagine JPEG**

Apăsați SUBTITLE" *(Subtitrare) în* timp ce vizualizaţi fişierele imagine JPEG. Numele fişierului, producătorul/modelul camerei, data, ora, rezolutia imaginii, mărimea fisierului, informatiile de setare a camerei (calificativul de viteză ISO, durata de expunere, numărul F, tendința de expunere sau lungimea focală) ale imaginii sunt afişate pe ecran.

Se afisează  $\clubsuit$  dacă imaginea a fost făcută cu blitz.

E: se afișează dacă imaginea se roteşte automat. Pentru a ascunde informațiile, apăsați "SUBTITLE" (Subtitrare). Informatiile de mai sus pot să nu apară, în funcţie de cameră.

#### **Oprirea vizualizării imaginii JPEG** Apăsați **.**.

#### Ø

"PICTURE NAVI" (*Navigare imagine)* nu functionează dacă "AUDIO (MP3)" este selectat pe "MODE (*Mod)* (MP3, JPEG)" (pagina 18).

### **Stabilirea unui ritm pentru prezentarea de diapozitive (INTERVAL)**

Puteti selecta durata în care se vor afisa diapozitivele pe ecranul televizorului.

#### **1 După ce selectaţi (INTERVAL) din Meniul de comandă (pagina 16), apăsaţi pentru a selecta o setare.**

Configurarea implicită este subliniată. • NORMAL: setează la durata

standard. • "FAST" (*Rapid*): setează o durată mai redusă decât durata de la

"NORMAL".

• "SLOW 1" (*Redare cu viteză redusă 1*): setează o durată mai mare decât durata de la "NORMAL".

• "SLOW 2" (*Redare cu viteză redusă 2*): setează o durată mai mare decât durata de la "SLOW 1".

**2 Apăsaţi ENTER.**

### **KEL** Selectarea aspectului **diapozitivelor (EFECTUL)**

Puteți selecta felul în care se vor afișa diapozitivele în timpul prezentării.

### **1** După ce selectati **de li**

#### **(EFECT) din Meniul de comandă (pagina 16), apăsaţi pentru a selecta o setare.**

Configurarea implicită este subliniată. • "MODE 1" (*Mod 1):* imaginile apar cu mai multe efecte, aleatoriu.

• "MODE 2" (*Mod 2):* următoarea imagine glisează asupra imaginii anterioare.

• "MODE 3" (*Mod 3):* imaginea intră uşor în cadru, de sus în jos.

• "MODE 4" (*Mod 4):* imaginea intră uşor în cadru, de la stânga la dreapta.

• "MODE 5" (*Mod 5):* imaginea intră în cadru din centrul ecranului.

• "OFF" (*Oprit*): se opreşte această funcție.

### <span id="page-24-0"></span>**2 Apăsaţi ENTER.**

### **Redarea fişierelor video DivX**

### **DATA**

DivX<sup>®</sup> este o tehnologie de comprimare a fişierelor video, dezvoltată de DivX, Inc. Acest produs este un produs certificat oficial DivX® .

Puteti reda discuri de date ce contin fişiere video DivX.

![](_page_25_Figure_4.jpeg)

### Ö

Puteti vizualiza informatiile despre disc în timp ce redati un fisier video DivX folosind funcția "TIME/TEXT" (*Oră/text)* (pagina 6).

• Dacă nu există fişiere video DivX înregistrate pe discul de date, va apărea un mesaj spunând că discul nu poate fi redat.

• Aparatul nu poate reda un fişier video DivX cu dimensiuni mai mari de 720 (lătime) x 576 (înăltime) / 2 GB.

• Aparatul nu poate reda unele fişiere video DivX mai lungi de 3 ore.

• În functie de fisierul video DivX, imaginea se poate întrerupe sau poate fi neclară. În acest caz, se recomandă crearea fişierului la un bitrate (rată de biti) inferior. Dacă sunetul încă prezintă distorsiuni, formatul audio recomandat este MP3. Trebuie tinut totusi cont de faptul că acest aparat nu este compatibil cu formatul WMA (Windows Media Audio).

• Datorită tehnologiei de comprimare utilizată pentru fişierele video DivX, de la apăsarea > și până la apariția imaginii poate trece un anumit interval de timp.

• În functie de fisierul video DivX, sunetul poate să nu fie sincronizat cu imaginile de pe ecran.

#### **1 Apăsaţi "MENU" (***Meniu***).**

Va apărea lista albumelor de pe disc. Sunt indicate doar albumele ce contin fişiere video DivX.

Pentru a reda întreg albumul, selectati un album și apăsați **.**.

#### **2 Apăsaţi pentru a selecta albumul şi apoi apăsaţi ENTER.**

#### **3 Apăsaţi .**

Redarea începe de la albumul selectat. Pentru a selecta un anumit fisier, apăsați şi apoi apăsaţi ENTER. Va începe redarea fişierului selectat.

#### **Pentru oprirea redării**

Apăsați **.**.

**Pentru a trece la pagina următoare sau anterioară**

Apăsați ← sau →.

**Pentru a porni sau a opri afişajul** Apăsați "MENU" (*Meniu*) în mod repetat. **Pentru a reveni la afişajul anterior**

Apăsație<sup>7</sup> RETURN" (*Revenire*).

#### **Pentru redarea fişierului video DivX următor sau anterior fără activarea listei de fişiere de mai sus**

Puteti selecta fisierul video DivX următor sau anterior, din acelaşi album, apăsând  $\blacktriangleright\blacktriangleright$ l sau

Puteti selecta primul fișier din următorul album apăsând <sup>DI</sup> în timpul redării ultimului fisier din albumul curent. Aveti în vedere faptul că nu puteți reveni la albumul anterior apăsând  $\overline{\mathsf{H}}$ . Pentru a reveni la albumul anterior, selectati-l din lista de albume.

Ö

Dacă este configurat în prealabil un număr care indică de câte ori se pot vizualiza fişierele DivX, de atâtea ori vor fi redate acestea. Sunt incluse următoarele situatii:

- când este deschis sertarul discului.

- când se redă un alt fişier.

- când aparatul este oprit. (inclusiv situatia în care aparatul este oprit automat cu functia Oprire automată). Pentru a opri vizualizarea apăsați li în loc de .

### **Folosirea Meniului de Configurare**

Folosind Meniul de Configurare, puteti regla în diverse moduri elemente precum imaginea şi sunetul. De asemenea, printre altele, puteti seta limba pentru subtitrări şi Meniul de configurare. Pentru mai multe informatii cu privire la fiecare element al Meniului de Configurare, consultaţi paginile de la 27 la 31.

### 43

Configurările de redare memorate pe disc au prioritate în fata setărilor din Meniul de Configurare, și este posibil ca unele dintre functiile descrise să nu functioneze.

#### **1 Apăsaţi "DISPLAY" (***Afişare***) atunci când aparatul se află în modul stop.**

Va apărea Meniul de comandă.

### **2 Apăsaţi pentru a selecta (CONFIGURARE) şi apoi apăsaţi ENTER.**

Vor apărea opțiunile pentru "SETUP" (*Configurare*).

- "QUICK" (*Rapidă)*: realizează setările de bază (pagina 12).
- "CUSTOM" (*Personalizat):* realizează diferite setări.

• "RESET" (*Resetare):* resetează toate setările explicate la paginile 27-31.

### **3 Apăsaţi pentru a selecta "CUSTOM" (***Personalizat***) şi apoi apăsaţi ENTER.**

Apare meniul de configurare. Selectati categoria de configurare și reglati fiecare element urmând instructiunile de la paginile 27-31.

![](_page_26_Figure_14.jpeg)

![](_page_26_Picture_15.jpeg)

# **"LANGUAGE SETUP" (***Configurare*

### *limbă***)**

"Language Setup" (Configurare limbă) vă permite să configurați mai multe limbi pentru meniul afişat pe ecran sau pentru piesa audio.

Selectati "Language Setup" (Configurare *limbă*) din Meniul de configurare.

#### **OSD (Afişare pe ecran)**

Schimbă limba pentru afişarea pe ecran.

#### **MENU (***Meniu***) (doar pentru DVD VIDEO)**

Puteti selecta limba dorită pentru meniul discului.

#### **AUDIO (doar pentru DVD VIDEO)**

Schimbă limba piesei audio. Dacă selectați "ORIGINAL", se va selecta limba prioritară a discului.

#### **SUBTITLE (***Subtitrare***) (doar pentru DVD VIDEO)**

Puteti schimba limba subtitrării înregistrate pe DVD-ul VIDEO.

Atunci când selectati optiunea "AUDIO FOLLOW" (*Aceeaşi limbă ca şi la piesa audio*), se va schimba limba subtitrării, în functie de limba selectată pentru piesa audio.

#### Ö

Atunci când selectati ..OTHERS  $\rightarrow$ " (Altele) în "MENU" (Meniu), "AUDIO" sau "SUBTITLE" (*Subtitrare*) , selectaţi şi introduceti un cod de limbă din "Lista codurilor de limbă" (pagina 37), folosind butoanele numerice.

### $\bullet$

<span id="page-26-0"></span>Dacă în "MENU" (Meniu), "SUBTITLE" (*Subtitrare*) sau "AUDIO" selectaţi o limbă care nu este înregistrată pe DVD-ul VIDEO, va fi selectată automat una dintre limbile înregistrate.

![](_page_27_Picture_0.jpeg)

## **"SCREEN SETUP"**

### **(***Configurare ecran***)**

Se vor selecta configurările în functie de televizorul ce urmează a fi conectat. Selectaţi "Screen Setup" (*Configurare ecran*) din Meniul de configurare. Pentru a utiliza meniul, consultati "Folosirea meniului de configurare" (pagina 27). Configurările implicite sunt subliniate.

#### **"TV TYPE" (***Tip TV***)**

Selectează proportia aspectului (*aspect ratio*) pentru televizorul conectat (standard 4:3 sau lat).

![](_page_27_Picture_411.jpeg)

![](_page_27_Picture_7.jpeg)

#### $\bullet$

În functie de DVD, se poate selecta automat "4:3 LETTER BOX" în functie de "4:3 PAN SCAN" sau invers.

#### **SCREEN SAVER**

Imaginea screen saver-ului apare atunci când lăsați aparatul în modul pauză sau stop mai mult de 15 minute, sau când redaţi un CD sau un disc de date (fişiere audio MP3) mai mult de 15 minute. Screen saver-ul împiedică deteriorarea dispozitivului de afişare (aşa-numitul efect "ghosting" – *imagini-fantomă*). Apăsaţi pentru a dezactiva screen saver-ul.

![](_page_27_Picture_412.jpeg)

#### **"BACKGROUND" (***FUNDAL***)**

Puteti selecta culoarea sau imaginea de fundal a ecranului în modul stop sau atunci când redati un CD sau un disc de date (fişiere audio MP3).

![](_page_27_Picture_413.jpeg)

#### **"LINE"** *(Linie)*

Selectează semnalele video transmise prin mufa "LINE (RGB)-TV" de pe panoul din spate al aparatului.

![](_page_27_Picture_414.jpeg)

#### $\bullet$

<span id="page-27-0"></span>• Dacă televizorul dumneavoastră nu acceptă semnale S video sau RGB, pe ecran nu va apărea nicio imagine, chiar dacă selectati "S VIDEO" sau "RGB". Consultati instructiunile de operare furnizate împreună cu televizorul.

• Dacă televizorul dvs. are o singură mufă SCART (EURO AV), nu selectati "S VIDEO".

### **"CUSTOM SETUP" (***Configurare personalizată)*

Utilizati aceste optiuni pentru a realiza setări legate de redare și altele. Selectati "CUSTOM SETUP" (Configurare *personalizată*) din Meniul de configurare. Pentru a utiliza meniul, consultati "Folosirea meniului de configurare" (pagina 27). Configurările implicite sunt subliniate.

#### **"AUTO POWER OFF" (***Oprire automată)*

Activează sau dezactivează setarea de oprire automată.

![](_page_28_Picture_372.jpeg)

#### **"AUTO PLAY" (***Redare automată)*

Activează sau dezactivează redarea automată. Această funcție este utilă când. aparatul este conectat la un cronometru (nefurnizat).

![](_page_28_Picture_373.jpeg)

#### **"PAUSE MODE" (***Modul pauză)* **(doar pentru DVD-uri)**

Selectează imaginea în modul pauză.

![](_page_28_Picture_374.jpeg)

#### **TRACK SELECTION (***Selectare piesă***) (doar pentru DVD VIDEO)**

La redarea unui DVD VIDEO pe care sunt înregistrate formate audio multiple (PCM, DTS, Dolby Digital sau MPEG audio), puteti selecta piesa audio ce contine cel mai mare număr de canale prioritare.

![](_page_28_Picture_375.jpeg)

#### 6

• Atunci când configurati elementul pe "AUTO", se poate schimba limba. Configurarea "TRACK SELECTION" (*Selectare piesă*) are o prioritate mai mare decât configurările "AUDIO" din "LANGUAGE SETUP" (*Configurare limbă*) (pagina 27).

• Dacă setati "DTS" pe "OFF" (*Dezactivat*) (pagina 31), piesa DTS nu se redă nici dacă setați "TRACK SELECTION" (*Selectare piesă)* pe "AUTO".

• Dacă formatele PCM, DTS, Dolby Digital şi MPEG audio au acelaşi număr de canale, sistemul va selecta piesele audio PCM, DTS, MPEG audio şi Dolby Digital în această ordine.

#### **"MULTI-DISC RESUME" (***Reluare redare discuri multiple)* **(doar pentru discuri DVD VIDEO/VIDEO CD)**

Activează sau dezactivează setarea de reluare a redării de discuri multiple. Reluarea redării poate fi memorată pentru maxim 6 discuri DVD VIDEO/VIDEO CD diferite (pagina 14).

![](_page_28_Picture_376.jpeg)

#### **DivX**

Afişează codul de înregistrare pentru acest aparat. Pentru mai multe informaţii, vizitaţi pagina de internet <http://www.divx.com/>vod.

![](_page_29_Picture_0.jpeg)

## **"AUDIO SETUP" (***Configurare audio***)**

"Audio Setup" (*Configurare audio*) vă permite să configurați sunetul în functie de condiţiile de redare şi conexiuni.

<span id="page-29-0"></span>Selectati "Audio Setup" (Configurare audio) din Meniul de configurare. Pentru a utiliza meniul, consultati "Folosirea meniului de configurare" (pagina 27). Configurările implicite sunt subliniate.

#### **♦ Audio DRC (Control dinamic al intervalului) (doar pentru DVD-uri)**

Clarifică sunetul când se reduce volumul la redarea unui DVD compatibil cu "AUDIO DRC".

Această functie afectează ieșirea de la următoarele mufe:

- Mufa "LINE (RGB)-TV" (*Linie-RGB-TV*) - Mufele "AUDIO OUT L/R" (*Ieşire audio stg./dr.*)

- Mufa "DIGITAL OUT (COAXIAL" (*Ieşire*  digitală (coaxială)) doar când "DOLBY DIGITAL" este configurat pe ..D-PCM"  $(na)$ 

![](_page_29_Picture_441.jpeg)

#### **DOWNMIX (doar pentru DVD-uri)**

Comută metoda de mixare la 2 canale atunci când redati un DVD cu elemente de sunet de fundal (canale) sau care este înregistrat în formatul Dolby Digital. Consultati pagina 7 pentru detalii cu privire la componentele de semnal de fundal. Această funcție afectează ieşirea de la următoarele mufe:

- Mufa "LINE (RGB)-TV" (*Linie-RGB-TV*) - Mufele "AUDIO OUT L/R" (*Ieşire audio stg./dr.*)

- Mufa "DIGITAL OUT (COAXIAL" (*Ieşire*  digitală (coaxială)) când "DOLBY DIGITAL" este configurat pe D-PCM" (pagina 30).

![](_page_29_Picture_442.jpeg)

#### **"DIGITAL OUT" (***Ieşire digitală)*

Selectează dacă semnalele audio se transmit prin mufa "DIGITAL OUT (COAXIAL)" (*Ieşire digitală (coaxială)).*

![](_page_29_Picture_443.jpeg)

### **Configurarea semnalului digital de ieşire**

Modifică metoda de ieşire a semnalelor audio la conectarea unei componente precum o componentă audio sau un magnetofon MD cu mufă de intrare digitală.

<span id="page-29-1"></span>Pentru detalii privind conectarea consultaţi pagina 10. După configurarea "DIGITAL OUT" (Iesirea digitală) în pozitia "ON" (Activat), selectati functiile "DOLBY DIGITAL", "MPEG", "DTS" şi "48kHz/96kHz PCM". În cazul în care conectati o componentă incompatibilă cu semnalul audio selectat, din difuzoare se va auzi un zgomot puternic (sau nu se va auzi niciun sunet), care poate dăuna auzului sau care poate deteriora difuzoarele.

#### **DOLBY DIGITAL (doar pentru DVD)**

Selectează tipul de semnal Dolby Digital.

![](_page_29_Picture_444.jpeg)

#### **MPEG (doar pentru DVD)**

Selectează tipul de semnal audio MPEG.

![](_page_30_Picture_222.jpeg)

### **DTS**

Selectează dacă se vor emite sau nu semnale DTS.

![](_page_30_Picture_223.jpeg)

• La redarea unui DVD VIDEO cu piese DTS, configurati "DTS" pe "ON" la "AUDIO SETUP" (*Configurare audio)*  (pagina 31).

• Dacă se conectează aparatul la echipamente audio fără decodor DTS, nu configurați "DTS" în poziția "ON" (Activat) la "AUDIO SETUP" (*Configurare audio)* (pagina 31). Din difuzoare se poate auzi un zgomot puternic, care poate dăuna auzului sau poate afecta difuzoarele.

#### **48kHz/96kHz PCM (doar pentru DVD VIDEO)**

Selectează frecvenţa de eşantionare a semnalului audio.

![](_page_30_Picture_224.jpeg)

### Ø

Semnalele audio analogice de la mufa "LINE RGB-TV" (*Linie RGB-TV)* (SCART) nu sunt afectate de această setare şi îşi menţin nivelul original de frecvenţă de eşantionare.

### **Ghid al problemelor de funcţionare**

Dacă în timpul utilizării aparatului întâmpinați una dintre următoarele dificultăți, folosiți acest ghid al problemelor de funcţionare pentru a încerca să remediaţi înainte de a cere reparaţii. Dacă problema persistă, consultaţi cel mai apropiat distribuitor Sony.

### **Alimentarea**

#### **Alimentarea este oprită.**

→ Verificati dacă este bine conectat cablul de alimentare la retea.

#### **Imaginea**

#### **Nu apare imagine/imaginea apare cu distorsiuni.**

→ Reconectati bine cablul de legătură.

→ Cablurile de legătură sunt deteriorate.

◆ Verificați conexiunea la TV (pagina 9) și comutati selectorul de intrare de pe televizor astfel încât pe ecranul televizorului să apară semnalul de la aparat.

Setati "LINE" (*Linie*) la "SCREEN SETUP" (*Configurare ecran)* la un element potrivit pentru sistemul dvs. (pagina 28).

→ Discul este murdar sau deteriorat.

 Discul este înregistrat într-un sistem de culori diferit de cel al televizorului dvs.

#### **Imaginea este alb-negru.**

Setati "LINE" (*Linie*) la "SCREEN SETUP" (*Configurare ecran)* la un element potrivit pentru televizorul dvs. (pagina 28).

 $\rightarrow$  În functie de televizor, imaginea de pe ecran devine alb-negru atunci când rulati un disc înregistrat în sistemul de culoare NTSC.

<span id="page-31-0"></span>→ Dacă folositi un cablu SCART, asigurativă că folositi unul complet cablat (cu 21 de pini).

#### **Sunetul**

#### **Nu se aude niciun sunet.**

Reconectati bine cablul de legătură.

→ Cablul de legătură este deteriorat.

 $\rightarrow$  Aparatul nu este conectat la mufa

potrivită de intrare de pe componenta audio (paginile 9, 10).

 $\rightarrow$  Intrarea componentei audio nu este configurată corect.

 Aparatul se află în modul pauză sau în modul Redare cu viteză redusă.

 Aparatul se află în modul derulare rapidă înainte sau înapoi.

→ Dacă semnalul audio nu iese prin mufa "DIGITAL OUT (COAXIAL)" (*Ieşire digitală (coaxială))* verificaţi configurările audio (pagina 30).

→ La redarea unui Super VCD pe care nu este înregistrată piesa audio 2, nu se va auzi niciun sunet atunci când selectati

"2:STEREO," "2:1/L," sau "2:2/ R.". Apăsați AUDIO pentru a selecta piesa înregistrată. La redarea pieselor de sunet audio MPEG pe canale multiple, din cele două difuzoare frontale vor ieşi doar semnalele Frontal (Stg.) şi Frontal (Dr.).

#### **Sunetul se aude prea încet.**

→ Pe unele DVD-uri, sunetul se aude prea încet. Volumul sunetului se poate îmbunătăți dacă setati "AUDIO DRC" din "AUDIO SETUP" (Configurare audio) în pozitia "TV MODE" (*Mod TV*) (pagina 30).

### **Funcţionarea**

Telecomanda nu functionează.

 $\rightarrow$  Bateriile telecomenzii sunt slabe.

 Există obstacole între telecomandă şi aparat.

→ Distanta dintre telecomandă și aparat este prea mare.

→ Telecomanda nu este îndreptată către senzorul de distanță al aparatului.

#### **Discul nu rulează.**

 $\rightarrow$  Discul este întors invers.

Introduceţi discul cu suprafaţa de citire în jos.

 $\rightarrow$  Discul este întors invers.

Aparatul nu poate reda anumite discuri (pagina 35).

→ Codul regional al DVD-ului nu este compatibil cu aparatul.

 S-a condensat umezeală în aparat (pagina 3).

 $\rightarrow$  Aparatul nu poate reda un disc inscripţionat care nu este finalizat corect (pagina 35).

#### **Nu se poate reda piesa audio MP3 (pagina 34).**

Aparatul nu poate reda piese audio în formatul mp3PRO.

 $\rightarrow$  "MODE (MP3, JPEG)" (*Mod – MP3, JPEG*) este configurat pe "IMAGE (JPEG)" (*Imagine JPEG*) (pagina 18).

→ Discul de date conține un fișier video DivX. **Nu se poate reda fişierul de imagine JPEG (pagina 34).**

 $\rightarrow$  Imaginea este mai mare de 3072 (lătime) x 2048 (înăltime) în mod normal, sau mai mare de 3.300.000 pixeli la fişierele JPEG progresive. (Unele fişiere JPEG progresive nu pot fi afişate, chiar dacă mărimea fișierului se află în limitele acestei capacități specificate.)

→ "MODE (MP3, JPEG)" (*Mod (MP3, JPEG)*) este configurat pe "AUDIO (MP3)"(pagina 18).

→ Discul de date contine un fisier video DivX.

#### **Fişierele MP3 şi fişierele imagine JPEG încep să ruleze simultan.**

→ *"MODE* (MP3, JPEG)" (*Mod (MP3, JPEG)*) este configurat pe "AUTO" (pagina 18).

#### **Nu se poate reda fişierul video DivX.**

 $\rightarrow$  Fisierul nu este creat în format DivX. → Fișierul are altă extensie, nu ".AVI" sau ".DIVX".

→ Discul de date (video DivX) nu este înregistrat într-un format DivX compatibil cu ISO 9660 Nivel 1/Nivel 2 sau Joliet/UDF. → Fisierul video DivX este mai mare de 720

(lătime) x 576 (înăltime).

#### **Numele albumelor/pieselor/fişierelor nu sunt afişate corect.**

Aparatul poate afișa doar caractere alfanumerice. Alte caractere apar sub forma  $"$ .

#### **Discul nu începe să ruleze de la început.**

**→** Este selectată Redarea program, redarea aleatorie, redarea repetată sau redarea repetată A-B (pagina 19).

**→ S-a activat functia "Resume" (reluarea** *redării din punctul la care s-a oprit*) (pagina 14).

#### **Apare mesajul "Copyright lock" (***Blocare pentru drepturi de autor***), iar ecranul devine albastru în timpul rulării în modul DVD-VR.**

 $\rightarrow$  Imaginile din transmisiile digitale, etc., pot contine semnale de protectie la copiere, precum și semnale complete de protectie la copiere, semnale unice de copiere şi semnale fără restricții. Atunci când sunt redate imagini ce contin semnale de protectie la copiere, este posibil să apară un ecran albastru în loc de imagini. Căutarea de imagini ce pot fi redate poate dura. (Pentru un aparat ce nu poate reda imaginile ce contin protecție la copiere)

**Nu pot fi realizate unele funcţii precum Oprirea, Redarea rapidă, Redarea lentă, Redarea cu viteză redusă, Redarea repetată, Redarea în ordine aleatorie sau Redarea unui program.**

 $\rightarrow$  În funcție de disc, este posibil să nu puteți efectua unele dintre operatiunile de mai sus.

#### Aparatul nu functionează corect.

→ Dacă aparatul functionează anormal ca urmare a efectului electricității statice, etc., scoateți-l din priză.

#### **Pe ecran sunt afişate 5 cifre sau litere.**

 $\rightarrow$  S-a activat functia de auto-diagnostic. ((Vezi tabelul de la pagina 34).

#### **La redarea unui disc de date apare mesajul "Data error" (***Eroare de date***) pe ecran.**

 $\rightarrow$  Fisierul audioMP3/fisierul imagine JPEG/fisierul video DivX pe care doriti să îl redati este corupt.

 $\rightarrow$  Datele nu sunt date în formatul MPEG-1 Audio Layer III.

→ Fisierul imagine JPEG nu este compatibil cu DCF (pagina 35).

 $\rightarrow$  Fisierul imagine JPEG are extensia ".JPEG" sau ".JPG", dar nu este creat în format JPEG.

→ Fisierul pe care doriti să îl redati are extensia ".AVI" sau ".DIVX", dr nu este creat în format DivX, sau este în format DivX, dar nu este conform profilului "DivX Certified".

### **Functia de autodiagnosticare (Când pe ecran apare o**

**combinaţie de litere şi cifre)** Atunci când se activează funcția de auto-

diagnosticare pentru a preveni functionarea eronată a sistemului, pe ecran va apărea un cod de serviciu din cinci caractere (de ex. C 13 50), format dintr-o literă şi patru cifre. În acest caz, verificati următorul tabel.

![](_page_33_Picture_341.jpeg)

### **Discurile ce pot fi redate**

![](_page_33_Picture_342.jpeg)

Aparatul poate reda mediile înregistrabile finalizate corect.

Logo-urile ..DVD+RW", ..DVD-RW", "DVD+R", "DVD+R DL", "DVD-R" "DVD

VIDEO" și "CD" sunt mărci înregistrate. Sistemul nu poate reda alte discuri decât cele de mai sus. De asemenea, sistemul nu poate reda următoarele discuri:

• Discuri care nu au o formă standard (de ex., în formă de card sau de inimă)

• Discuri pe care s-a lipit hârtie sau autocolante

• Discuri pe care au rămas urme de adeziv de la banda adezivă sau de la autocolante.

### **Notă despre CD-uri/DVD-uri**

Aparatul poate reda CD-ROM-urile /CD-R/CD-RW înregistrate în următoarele formate:

- format CD muzical
- format CD video

- piese audio MP3 (MPEG-1 Audio Layer III), fişiere imagine JPEG şi fişiere video DivX cu format conform ISO 9660\* Nivel 1/Nivel 2 sau formatului extins Joliet.

- formatul Picture CD KODAK

\* Un format logic pentru fişierele şi directoarele de pe CD-ROM-uri, definit de ISO (Organizația Internațională pentru Standardizare)

Aparatul poate reda discuri DVD-ROM/ DVD+RW/DVD+R/DVD+R DL/ DVD-RW/DVD-R/DVD-R DL înregistrate în următoarele formate:

- piese audio MP3, fişiere de imagine JPEG şi fişiere video DivX cu format conform UDF (Formatul universal pentru discuri).

### **Piesele audio MP3, fişiere de imagine JPEG sau fişiere video DivX ce pot fi redate de aparat**

Aparatul poate reda următoarele tipuri de piese şi fişiere:

- Piese audio MP3 cu extensia ... MP3".
- Fişiere de imagine JPEG cu extensia
- ".JPEG" sau ".JPG".

- Fişiere de imagine JPEG compatibile cu formatul de fişiere de imagine DCF\*.

- Fişiere video DivX cu extensia ".AVI" sau ".DIVX".

• (abreviere de la denumirea în limba engleză pentru "Regulă de design pentru sistemul de fişiere de cameră"). Standarde de imagine pentru camere digitale reglementate de JEITA (Asociaţia Producătorilor din Industria Electronică şi Tehnologiei Informației din Japonia).

÷

• Dacă adăugaţi numere (01, 02, 03, etc.) în faţa numelor pieselor/fisierele atunci când stocati piesele sau fişierele pe un disc, acestea vor fi redate în ordinea respectivă.

• Deoarece începerea redării unui disc cu o ierarhie complexă de directoare durează mai mult, se recomandă crearea de albume cu maxim două ierarhii.

• Pentru a repeta şi piesele audio MP3 şi fişierele imagine JPEG dintr-un singur album, repetaţi aceeasi piesă sau album MP3 când "MODE (MP3, JPEG)" este configurat pe "AUTO". Vezi "Redarea repetată" (pagina 20) pentru repetarea unei piese sau a unui album.

#### 63

• Aparatul va reda orice date cu extensia ".MP3", ".JPG" sau ".JPEG", chiar dacă nu sunt în format MP3 sau JPEG. Redarea acestor date poate genera un zgomot puternic, care vă poate afecta sistemul de difuzoare.

• Aparatul nu este compatibil cu piesele audio în formatul mp3PRO.

• Nu pot fi redate unele fişiere JPEG.

• De pe un CD DE DATE / DVD DE DATE care contine și fișiere video DivX, și piese audio MP3 sau fişiere imagine JPEG, aparatul va reda doar fişierele video DivX.

• Puteti vizualiza o prezentare de diapozitive cu sunet doar când piesele audio MP3 şi fişierele de imagine JPEG sunt amplasate în acelaşi album.

• Dacă durata de redare a imaginii JPEG sau a fişierului audio MP3 este mai mare decât a celuilalt, fişierul mai lung va continua fără sunet sau imagine.

• Dacă rulați în același timp fișiere MP3 și fișiere imagine JPEG de dimensiuni mari, este posibil ca sunetul să sufere distorsiuni. Sony vă recomandă să configurati rata de biti a fisierelor MP3 la maxim 128 kbps, la crearea acestora. Dacă sunetul tot suferă distorsiuni, reduceți mărimea fisierului imagine JPEG.

• Afişarea unor fişiere JPEG, în special a fişierelor JPEG progresive, sau a fişierelor JPEG cu o mărime de 3.000.000 de pixeli sau mai mare, poate dura mai mult decât afişarea altor fişiere, ceea ce poate face ca durata să pară mai mare decât cerinta selectată.

• Aparatul recunoaşte maxim 200 de albume indiferent de modul selectat. Din fiecare album, aparatul recunoaşte maxim 300 de piese audio MP3 şi 300 de fişiere imagine JPEG atunci când este selectat "AUTO", 600 de piese audio MP3 când este selectat "AUDIO (MP3)", 600 de fișiere imagine când este selectat "IMAGE (JPEG)" și 600 de fişiere video DivX.

• Trecerea la următorul album sau la alt album poate dura câtva timp.

• Este posibil ca aparatul să nu redea un fişier video DivX atunci când acesta este format din două sau mai multe fişiere video DivX combinate.

• Aparatul nu poate reda un fişier video DivX cu dimensiuni mai mari de 720 (lătime) x 576 (înăltime) / 2 GB.

• În functie de fisierul video DivX, imaginea poate fi neclară sau sunetul "sare".

• Aparatul nu poate reda unele fişiere video DivX mai lungi de 3 ore.

#### **Codul regional**

Sistemul dumneavoastră are codul regional imprimat în partea inferioară a aparatului şi va putea reda numai discurile DVD pe a căror etichetă este imprimat acelaşi cod de zonă. Acest sistem se foloseşte pentru protejarea drepturilor de autor.

De asemenea, sistemul permite şi redarea

discurilor DVD etichetate cu simbolul Este posibil ca pe unele discuri DVD să nu fie indicat codul regional, deşi redarea lor să fie interzisă datorită restricțiilor de zonă.

![](_page_34_Picture_499.jpeg)

#### ω

#### **• Note privind mediile înregistrabile**

Unele medii înregistrabile nu pot fi redate pe acest aparat, din cauza calității înregistrării sau a stării fizice a discului, ori din cauza caracteristicilor echipamentului de înregistrare si ale programelor multimedia utilizate (authoring software). Discurile nu pot fi redate dacă nu au fost finalizate corect. Pentru mai multe detalii, consultati instrucțiunile de utilizare ale echipamentului de înregistrare. Reţineţi că unele funcții de redare pot să nu funcționeze cu unele discuri DVD+RW/DVD+R/DVD+R DL, chiar dacă acestea au fost finalizate corect. În acest caz, discurile trebuie vizualizate prin redare normală. Unele discuri de date create în formatul "Packet Write" nu pot fi redate.

#### **• Discuri muzicale codate utilizând tehnologii de protecţie la copiere**

Acest aparat permite redarea CD-urilor realizate în conformitate cu standardul pentru Compact Discuri (CD). Unele case de discuri au lansat pe piaţă diverse discuri muzicale, codate utilizând tehnologii de protecție la copiere. Vă informăm că unele din aceste discuri nu sunt realizate conform standardului CD şi nu pot fi redate de acest aparat.

**• Pentru un aparat ce nu poate reda imaginile ce conţin protecţie la copiere** Imaginile în modul DVD-VR cu protecţie CPRM\* nu pot fi redate dacă acestea contin un semnal de copiere la protectie. Pe ecran apare mesajul "Copyright lock" (*Blocat din motive de copyright*).

![](_page_34_Picture_31.jpeg)

\* CPRM (prescurtare de la: Protecţia continutului pentru medii înregistrabile) este o tehnologie de codificare ce protejează drepturile de autor asupra imaginilor.

#### **• Note referitoare la discuri duale (Dual Disc)**

Un disc DualDisc este un disc cu date înregistrate pe ambele fete: materialul DVD înregistrat pe una din fete este în corelatie cu materialul audio digital înregistrat pe cealaltă față. Rețineți însă că, deoarece datele înregistrate pe fața audio nu sunt conforme cu standardul Compact Disc (CD), redarea acestui tip de disc pe acest aparat nu poate fi garantată.

#### **Notă privind operaţiunile de redare ale discurilor DVD sau VIDEO CD**

Anumite operatiuni de redare pentru discurile DVD sau VIDEO CD pot fi setate intentionat de producătorii de software. Deoarece acest sistem redă discurile DVD sau VIDEO CD în functie de modul în care producătorul de software a conceput continutul discului, este posibil ca anumite facilități la redarea discurilor să nu poată fi utilizate. Studiaţi în acest sens si instructiunile care însotesc discurile DVD sau VIDEO CD respective.

#### **Drepturile de autor**

Acest produs înglobează tehnologie de protectie a drepturilor de autor, tehnologie protejată prin brevete patentate în SUA şi prin alte drepturi de proprietate intelectuală. Utilizarea acestei tehnologii de protectie a drepturilor de autor trebuie autorizată de Macrovision și este destinată doar utilizării personale sau vizualizărilor cu caracter restrâns, dacă Macrovision nu are alte precizări exprese în acest sens. Este interzisă reproducerea neautorizată a acestei tehnologii prin "inginerie inversă" ("*reverse engineering*") (copiere prin studierea originalului), sau prin dezasamblare.

### **Specificaţii**

#### **Sistemul**

**Laser:** Semiconductor laser

#### **Ieşiri**

(**Nume mufă:** Tip mufă / Nivel ieşire / Impedanţă sarcină)

**IEŞIRE DIGITALĂ (COAXIALĂ):** Mufă Phono/0,5 Vp-p/75 ohmi

**"LINE (RGB)-TV" (***Linie-RGB-TV***):** (AUDIO): Mufă SCART/2 Vrms/10 kilohmi (VIDEO): Mufă SCART/1,0 Vp-p/75

ohmi (S VIDEO): Mufă SCART/Y: 1,0 Vp-p,

C: 03 Vp-p (PAL), 0,286 Vp-p (NTSC)/75 ohmi

(RGB): Mufă SCART/0,7 Vp-p/75 ohmi

#### **Generalităţi**

#### **Alimentare:**

220 - 240 V c.a., 50/60 Hz Consultati pagina 2 pentru informatii suplimentare

**Puterea consumată:** 9 W

#### **Dimensiuni (aprox.):**

212 x 87,4 x 209,6 mm (lăţime/înălţime/ adâncime), inclusiv componentele care ies în afară

**Masa (aprox.):** 1,0 kg **Temperatura de funcţionare:** 5 °C - 35 °C

**Umiditatea de funcţionare:** 25 % - 80 %

#### **Accesorii furnizate**

- Telecomandă (1)
- Baterii R6 (mărime AA) (2)

Specificaţiile şi modelul se pot modifica fără preaviz.

### **Lista codurilor de limbă**

Consultaţi paginile 6, 27 pentru mai multe detalii. Ortografie conform standardului ISO 639: 1988 (E/F).

![](_page_36_Picture_449.jpeg)

### **Lista codurilor regionale pentru controlul parental**

Consultati pagina 22 pentru mai multe detalii.

![](_page_36_Picture_450.jpeg)

### **Index Numere**

[16:9 28](#page-27-0) 4:3 LETTER BOX 28 4:3 PAN SCAN 28 48kHz/96kHz PCM 31

### **A**

A-B REPEAT (*Redare repetată A-B)* 17, 21 Afişajul Afişaj de configurare 27 Afişajul meniului de comandă 16 Afişajul pe ecran Afişaj de configurare 27 Afişajul meniului de comandă 16 [ALBUM 18](#page-17-0) ANGLE (*Unghi*) 17 [AUDIO 27](#page-26-0) [AUDIO DRC 30](#page-29-0) AUDIO SETUP (*Configurare audio*) 30 AUTO PLAY (*Redare automată)* 29 AUTO POWER OFF (*Oprire automată)* 29 Avansare 7

### **B**

BACKGROUND (*Fundal*) [28](#page-27-0) Baterii 10

### **C**

CD 14, 34 CHAPTER (*Capitol)* 17 CHAPTER VIEWER (*Vizualizare capitol)* 6 Conectarea 9 Configurare rapidă 12 Control parental personalizat 22 CUSTOM (*Personalizat*) [27](#page-26-0) CUSTOM PICTURE MODE (*Mod imagine personalizată*) 17 CUSTOM SETUP (*Configurare personalizată*) 29

### **D**

DATE (*Data)* 18 DIGITAL OUT (*Ieşire digitală*) 30 Disc de date 5 Discurile ce pot fi redate 34 DivX® 29

[DOLBY DIGITAL 30](#page-29-1) DOWNMIX 30 DTS 31 DVD 5, 14 DVD+RW [5, 7](#page-6-0) DVD-RW 5

#### **E**

EFFECT (*Efect*) 18, 25 Etichetă ID3 6

#### **F**

FAST/SLOW PLAY (*Redare rapidă/lentă)* 7 FILE (*Fişier)* [18](#page-17-1)

#### **G**

[Ghid al problemelor de](#page-31-0)  functionare 32

### **I**

Ieşire digitală 30 INDEX 17 INTERVAL 18, 25 **J**

JPEG 5 **L**

LANGUAGE SETUP (*Configurare limbă*) 27 LINE (*Linie)* [28](#page-27-0)

#### **M**

Manipularea discurilor 3 MEMORY (*Memorie)* 22 Meniu de configurare 27 Meniul de comandă 16 MENU (*Meniu*[\) 27](#page-26-0) MODE (*Mod)* (MP3, JPEG) 18 MP3 5 MPEG 31 MULTI-DISC RESUME (*Reluare redare discuri multiple*) 14, 29

### **N**

NTSC 9

#### **O**

ORIGINAL 17 ORIGINAL/PLAY LIST (*Original/listă de piese*) 17 [OSD 27](#page-26-0)

### **P**

[PAL 9](#page-8-0) PARENTAL CONTROL (*Control parental*) 17, 22

29 PICTURE NAVI (*Navigare imagine*) 6 PLAY LIST (*Listă de piese*) 17 PROGRAM 17, 29 **Q** QUICK (*Rapid)* 17 **R** Redare continuă CD/VIDEO CD 14 DVD 14 Redare cu viteză redusă 7 Redare în ordine aleatorie  $20$ Redare PBC 15 Redare program 19 Redare repetată 20 Redare repetată A-B 21 Reluare 7 Reluarea redării 14, 29 REPEAT (*Repetare)* 17, 20 RESET (*Resetare*) 17

PAUSE MODE (*Mod pauză*)

### **S**

[Scanare înainte 7](#page-6-0) [Scanare înapoi 7](#page-4-0) SCENE (*Scenă)* 17 SCREEN SAVER 28 SCREEN SETUP (*Configurare ecran*[\) 28](#page-22-0) SETUP (*Configurare*) 17, 27 SHARPNESS (*Claritate)* [17,](#page-16-0) 22 SHUFFLE (*Redare aleatorie)* 17, 20 SUBTITLE (*Subtitrare*[\) 26,](#page-24-0)  [25, 27](#page-24-0) Surround canal 5.1 10 **T** Telecomanda 6, 10, 11 TIME/TEXT (*Ora/text)* 17 TITLE (*Titlu)* 17 TITLE VIEWER (*Vizualizare titlu)* 6 TRACK (*Piesă*) 17 TRACK SELECTION (*Selectare piesă*) 29 TRACK VIEWER (*Vizualizare piesă)* 6 TV TYPE (*Tip TV*) 28 [TVS 18](#page-17-2) **V** VIDEO CD 5, 14 **Z** ZOOM (*Mărire)* [17](#page-16-1)

Pentru a afla sfaturi utile şi informaţii despre produsele şi serviciile Sony, vizitaţi-ne la adresa: [www.sony-europe.com/myproduct](http://www.sony-europe.com/myproduct)

![](_page_39_Picture_1.jpeg)

Imprimat în proporţie de cel puţin 70% pe hârtie reciclată, folosind cerneală pe bază de ulei vegetal, fără COV (compuşi organici volatili).

![](_page_39_Picture_3.jpeg)

 $3 - 874 - 015 - 11(1)$ 

Sony Corporation Tipărit în China. http://www.sony.net/